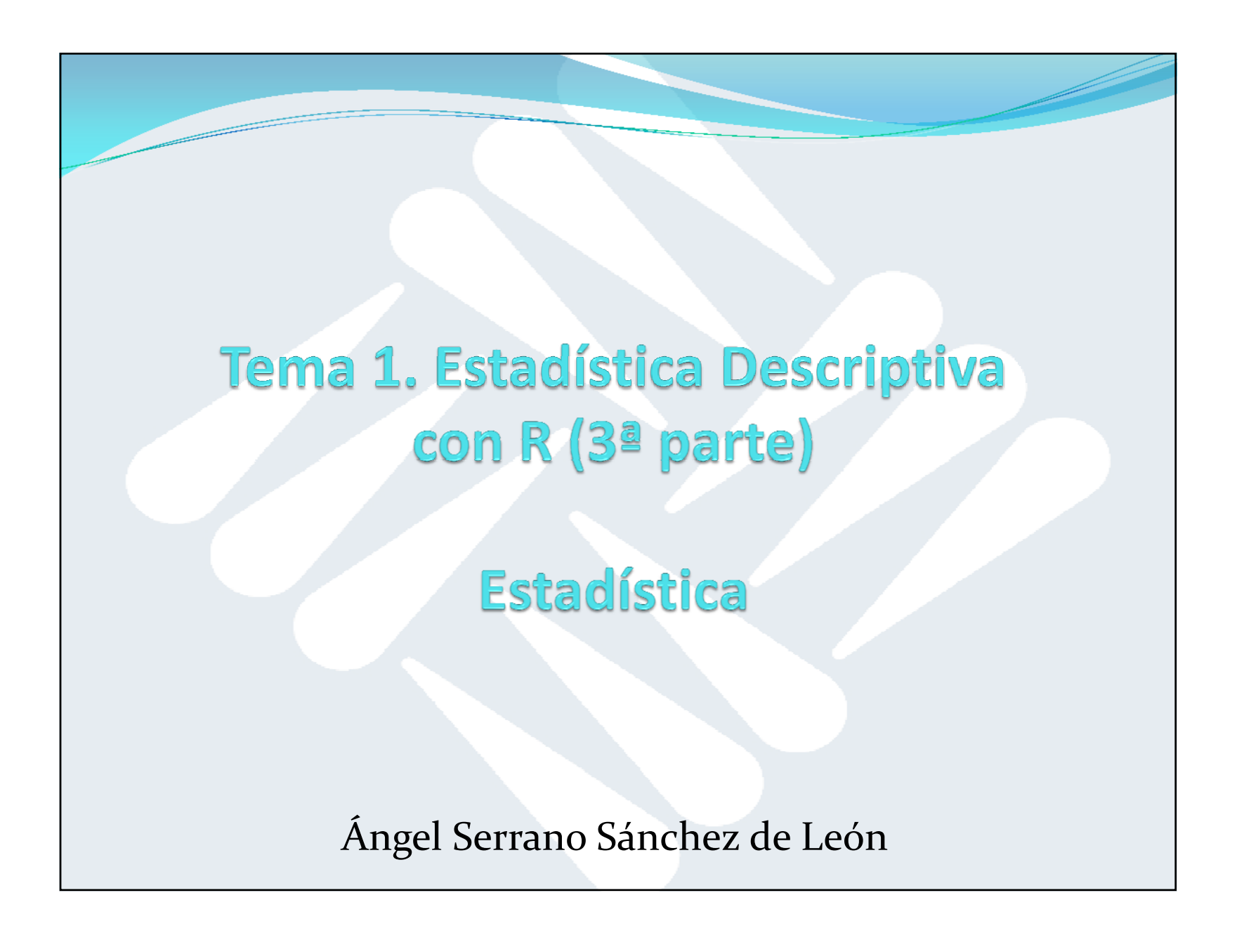

17/02/2015

# Índice

- Matrices y data frames en R
- Frecuencias marginales
- Representaciones gráficas
- Covarianza y correlación
- Regresión lineal (ajustes)

## Recordatorio de vectores

- Hasta ahora hemos trabajado en R con vectores:
- $> a < -c(3, 4, 7, 0, 1, 2)$
- [1] 3 4 7 0 1 2

> a

- Accedemos <sup>a</sup> un elemento del vector utilizando el corchete, empezando en 1.
- Por defecto los vectores en R son siempre vectores fila. No existe el concepto de vector columna.

## **Matrices**

- Para definir matrices, se utiliza la función matrix.
- Los datos se pasan por **columnas** (salvo que se utilice el parámetro byrow=TRUE).
- Hay que indicar el número de filas con nrow.
- En una matriz todos los elementos son del mismo tipo.

```
> b <- matrix(c(4,6,8,3,2,0,7,1), nrow=2) 
  # Matriz con 2 filas
```

```
> b
```

```
[,1] [,2] [,3] [,4] 
[1,] 4 8 2 7
```
[2,] 6 3 0 1

### Matrices: acceso <sup>a</sup> elementos

- El acceso <sup>a</sup> los elementos de la matriz se hace también con corchetes, indicando los índices separados por una coma.
- El primer índice es la fila, el segundo es la columna.
- $> b[1,1]$
- [1] 4
- $> b[2,3]$
- [1] 0

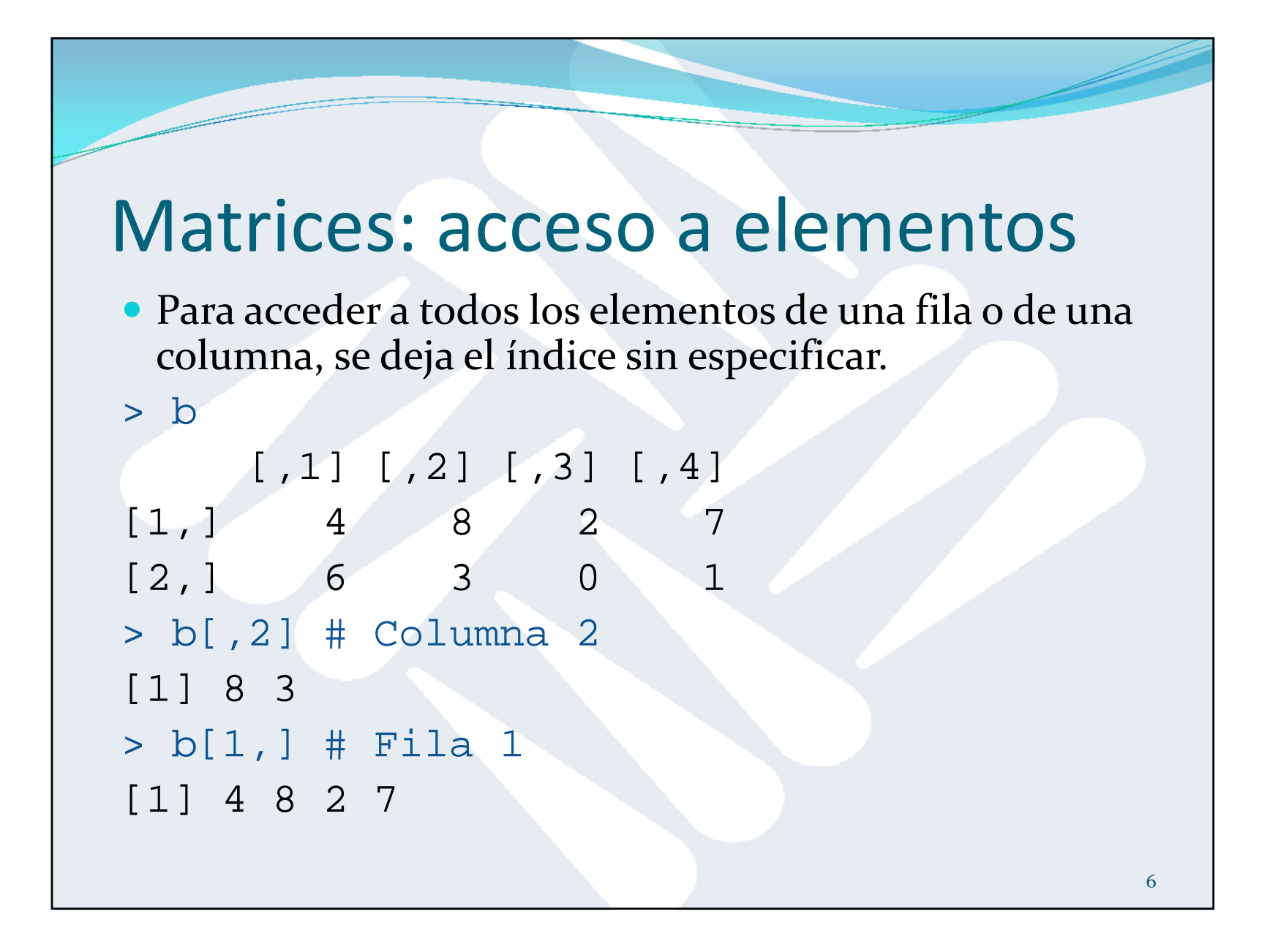

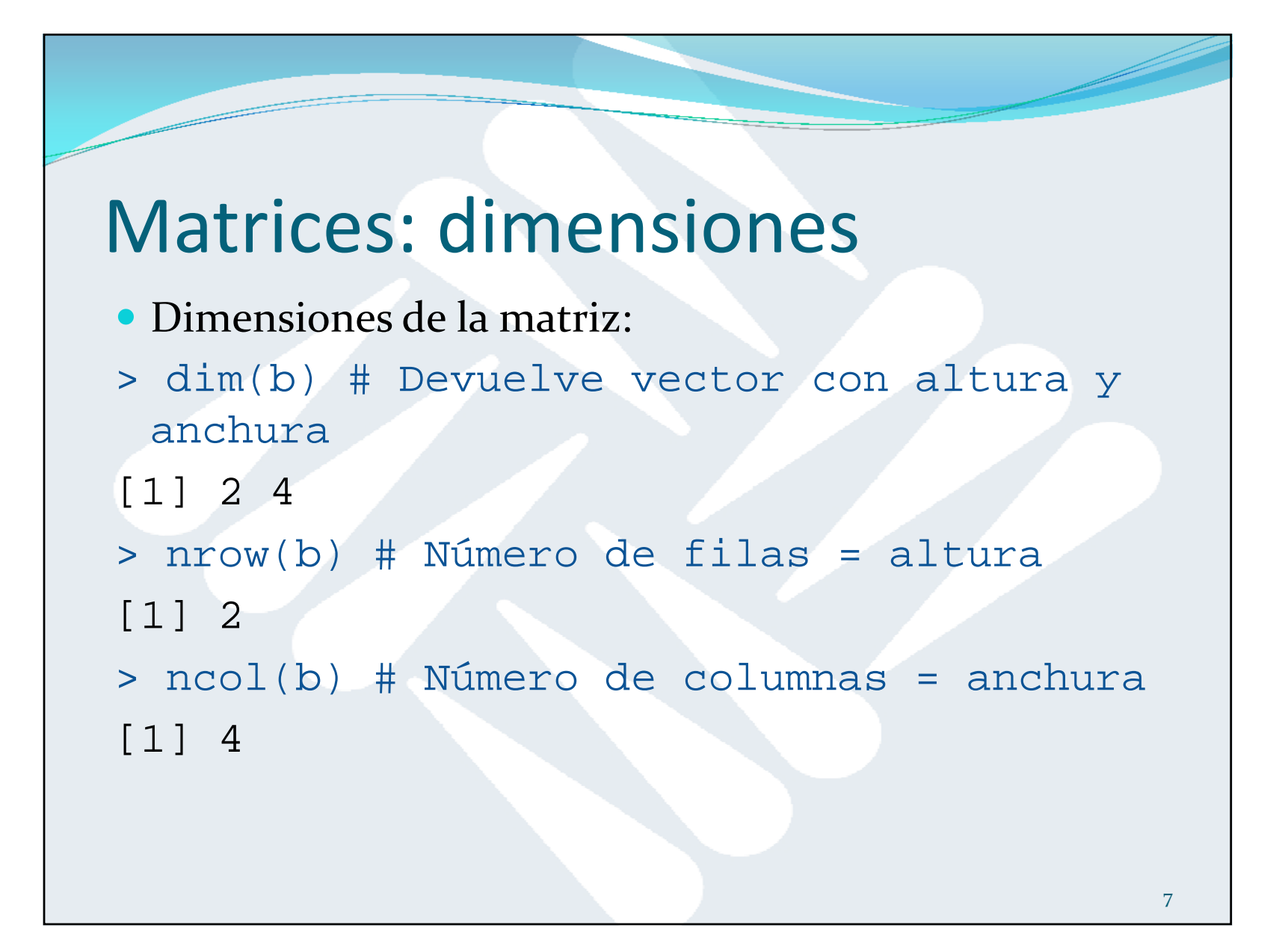

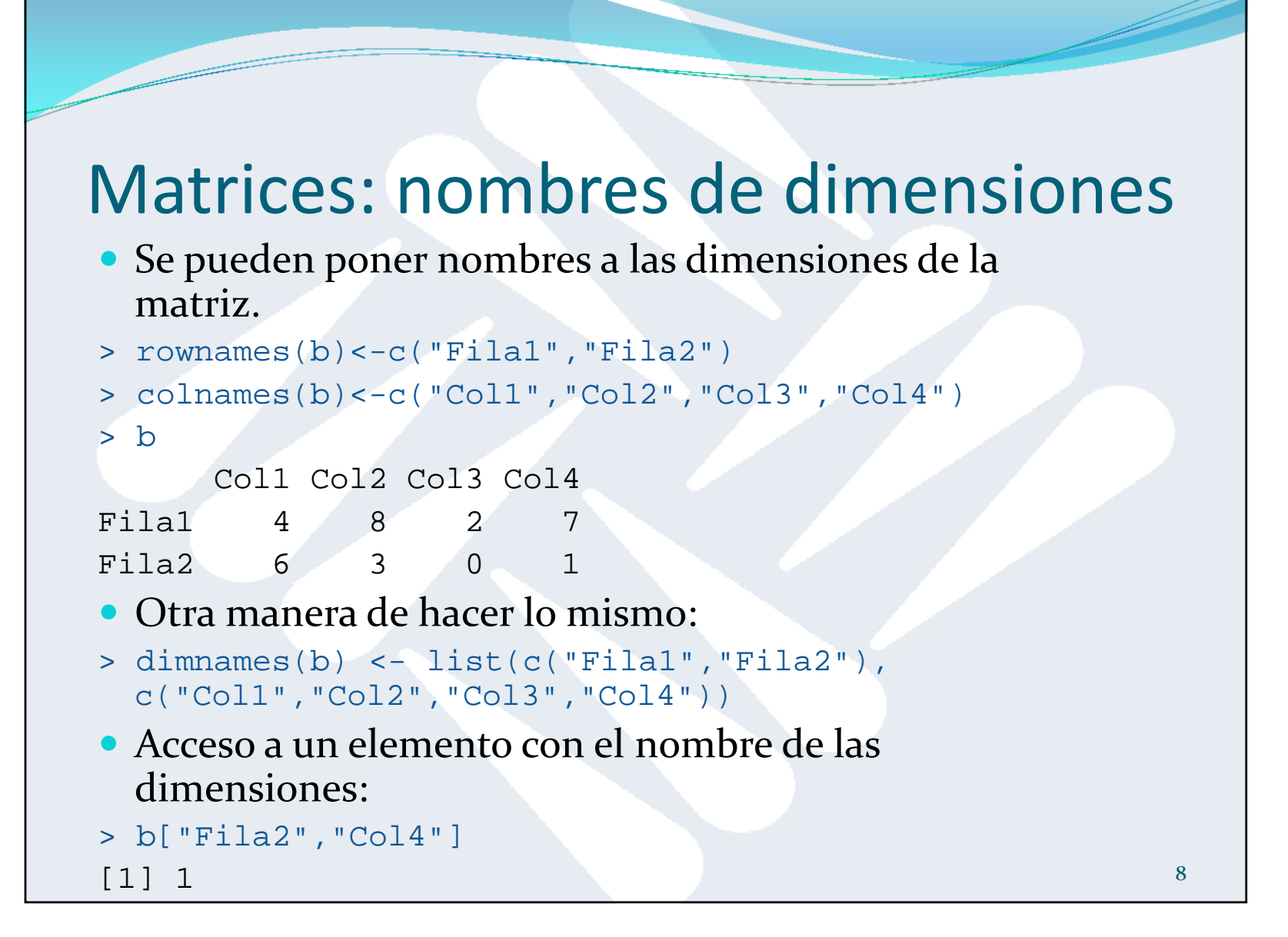

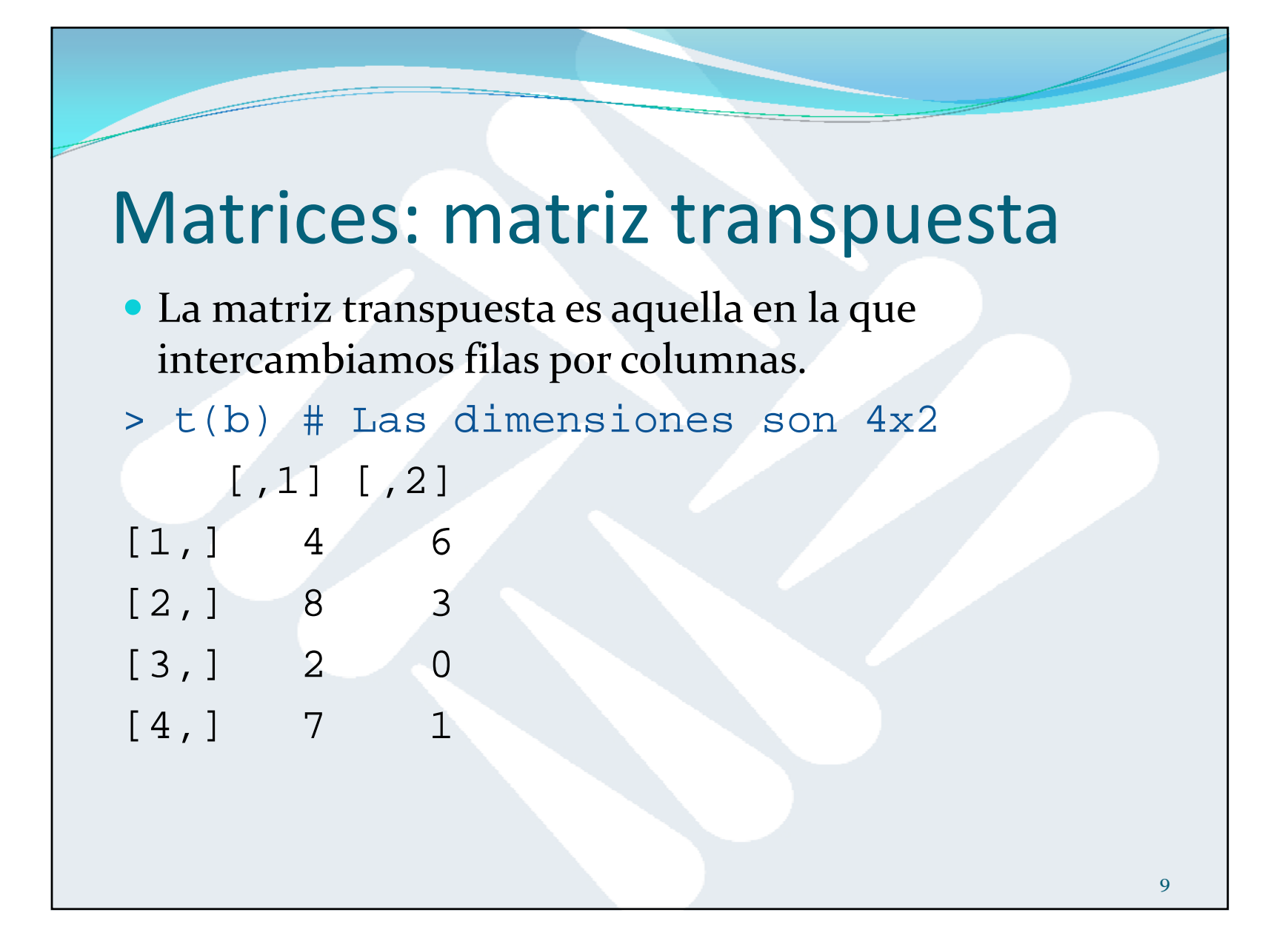

## Matrices: multiplicación

La multiplicación de matrices según las **normas habituales del álgebra** se hace con %\*%.

 $> b$   $*$   $*$   $t(b)$   $\#$   $2x2 = 2x4$   $*$   $4x2$ [Fila1] [Fila2] [Fila1] 133 55 [Fila2] 55 46  $> t(b)$   $8*$  b #  $4x4 = 4x2 * 2x4$ [Col1] [Col2] [Col3] [Col4] [Col1] 52 50 8 34 [Col2] 50 73 16 59 [Col3] 8 16 4 14 [Col4] 34 59 14 50 La multiplicación **elemento <sup>a</sup> elemento** se hace con \*.  $> b * b$ [Col1] [Col2] [Col3] [Col4] [Fila1] 16 64 4 49 [Fila2] 36 9 0 1

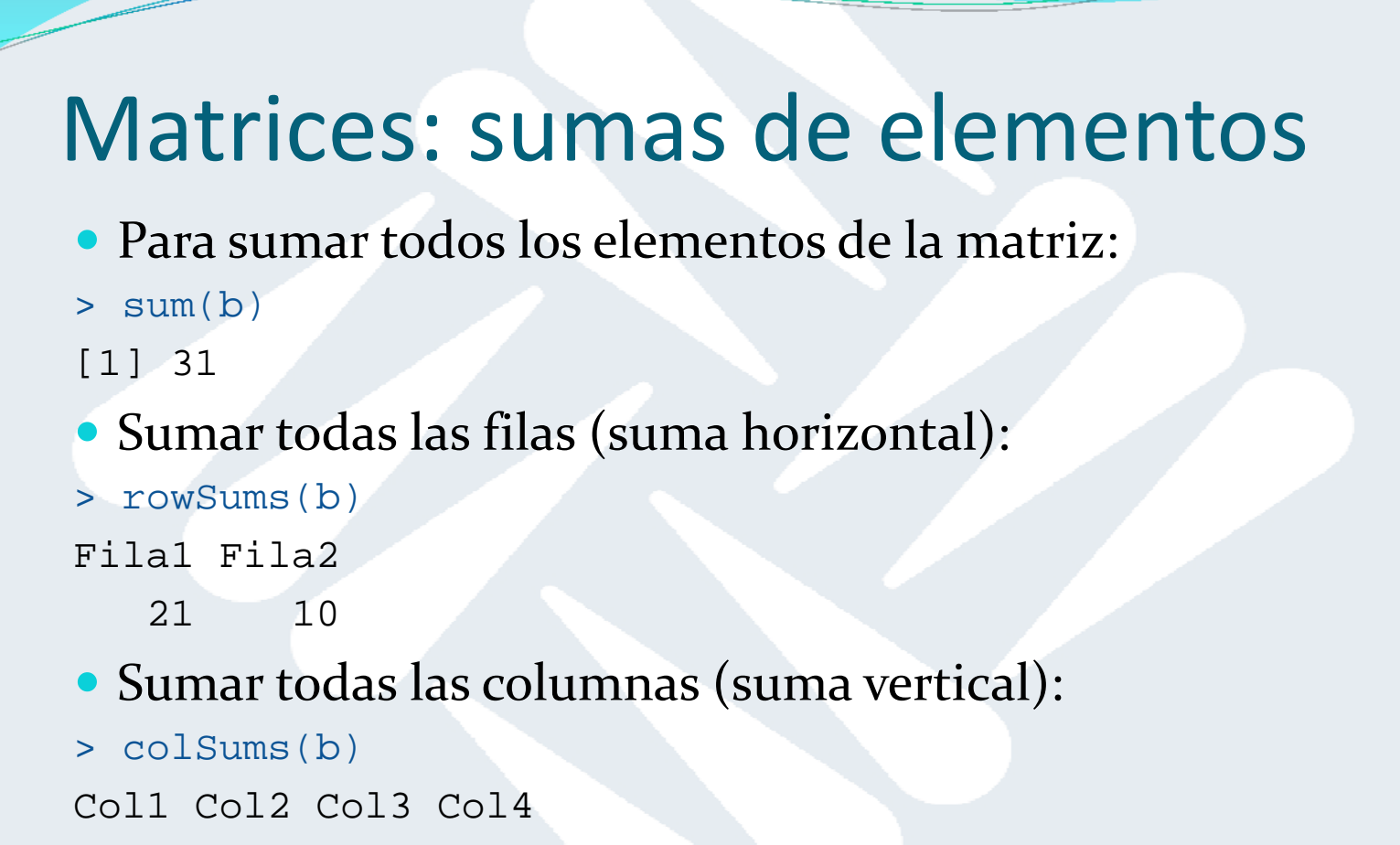

10 11 2 8

## Data frames

 Los data frames son un tipo especial de matrices donde los datoss no son homogéneos.

```
> examen <- data.frame(alumnos = c("Jorge", "Iñigo", 
  "Guillermo"),   notas = c(9, 7.5, 8))
```

```
> examen
```
#### alumnos notas

3 Guillermo 8.0

1 Jorge 9.0 alumnos y notas son los nombres de las<br>2 Iñigo 7.5 de las de la lumnos de la lumnos de la lumnos de la lumnos de la lumnos de la lumnos de la lumnos d d d d g 2 d 1 d and 2 d 1 d and 2 componentes del data frame. Los valores de assetting de la componente de la componentes de la componente de la componente de la componente de la componente de la componente de la compone alumnos se crean como factores y los de notas como variables numéricas.

```
> str(examen) 
'data.frame': 3 obs. of 2 variables:
```

```
$ alumnos: Factor w/ 3 levels "Guillermo","Iñigo",..: 
3 2 1
```
\$ notas : num 9 7.5 8

#### Data frames: acceso <sup>a</sup> elementos

Acceso <sup>a</sup> elementos de un data frame mediante el símbolo \$:

```
> examen$notas
[1] 9.0 7.5 8.0
> examen$alumnos
[1] Jorge Iñigo Guillermo 
Levels: Guillermo Iñigo Jorge
> examen[2,1] 
[1] Iñigo 
Levels: Guillermo Iñigo Jorge 
> examen[2,2][1] 7.5
```
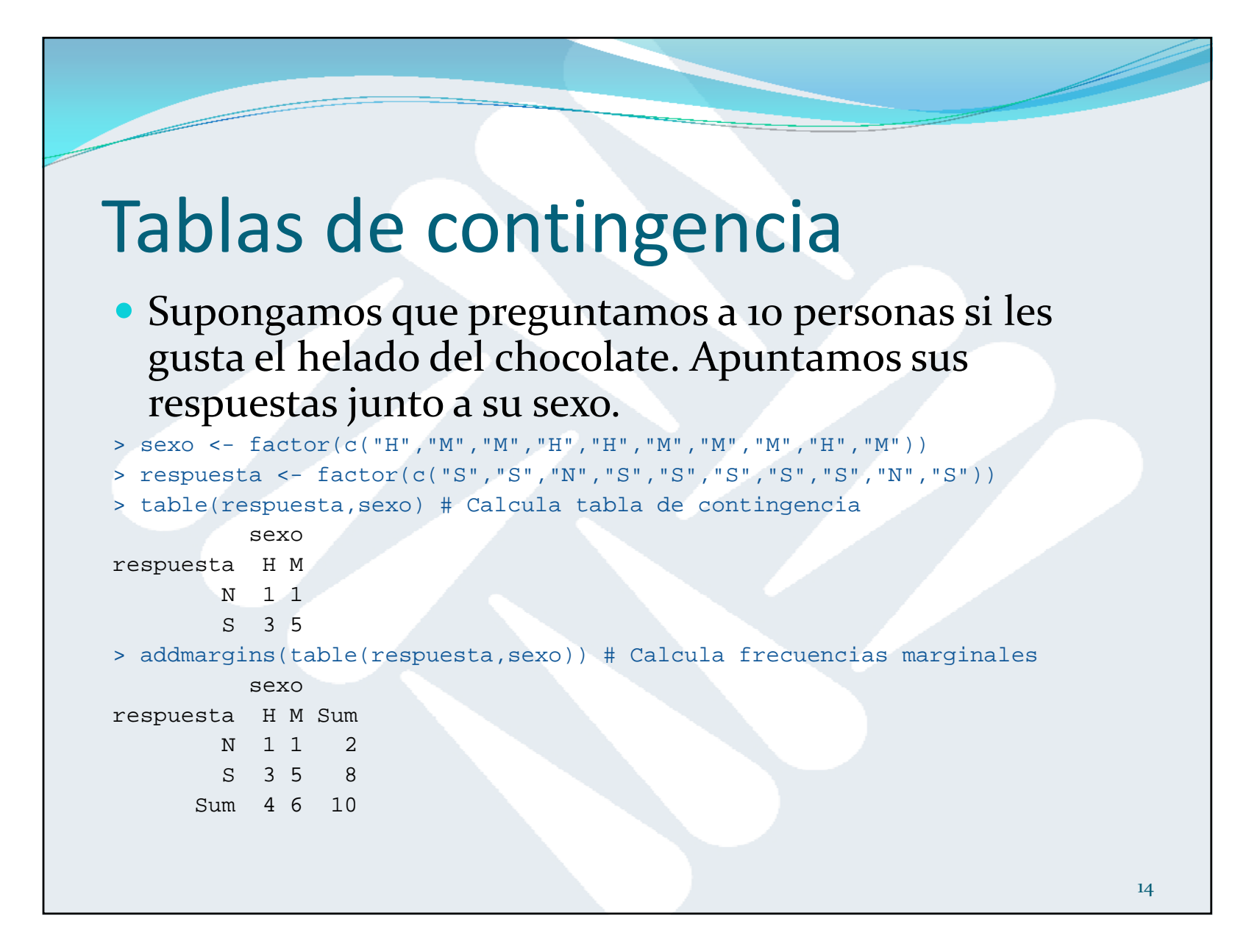

## Tablas de contingencia

- Sean <sup>20</sup> observaciones de alturas y pesos:
- > alturas <- c(164,176,179,165,168,165,186,182,173,175,159,187,173,157,163, 171,168,173,153,182)
- > pesos <- c(64,77,82,62,71,72,85,68,72,75,81,88,72,71,74,69,81,67,65,73)

#### $\bullet$ Agrupemos ambas variables continuas en intervalos:

- > alturas2 <- cut(alturas,breaks=seq(150,190,10), right=FALSE)
- > pesos2 <- cut(pesos,breaks=seq(60,90,10), right=FALSE)
- $\bullet$ Tabla de contingencia:

```
> t < - table(alturas2, pesos2)
```

```
> t.
```
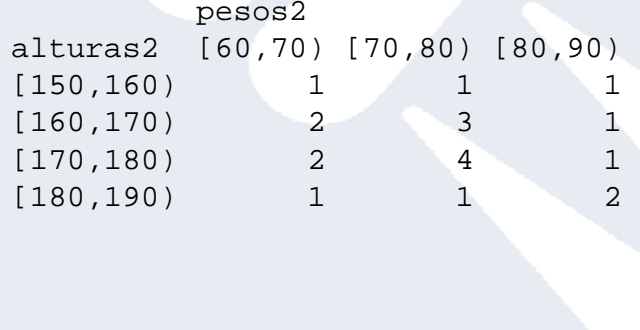

# Frecuencias marginales

#### · Cálculo de las frecuencias marginales:

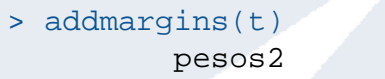

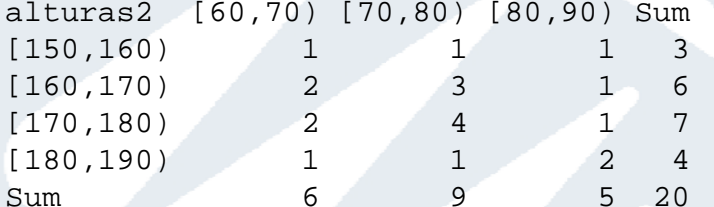

#### $\bullet$ Frecuencias marginales de las alturas (1ª dimensión):

```
> margin.table(t,1) 
alturas2 [150,160) [160,170) [170,180) [180,190) 
      3674
```
#### Frecuencias marginales de los pesos (2ª dimensión):

```
> margin.table(t,2) 
pesos2 
[60, 70) [70, 80) [80, 90)6 9 5
```
#### Frecuencias marginales relativas

 Dividiendo por el total de datos conseguimos las frecuencias relativas:

> addmargins(t)\*100/length(alturas)

|                                      | pesos2      |    |    |              |
|--------------------------------------|-------------|----|----|--------------|
| alturas2 [60,70) [70,80) [80,90) Sum |             |    |    |              |
| [150, 160)                           | $5^{\circ}$ | 5  | 5  | 15           |
| [160, 170)                           | 10          | 15 | 5. | 30           |
| [170, 180)                           | 10          | 20 |    | $5 \quad 35$ |
| [180, 190)                           | -5          | -5 | 10 | 20           |
| Sum                                  | 30          | 45 |    | 25 100       |

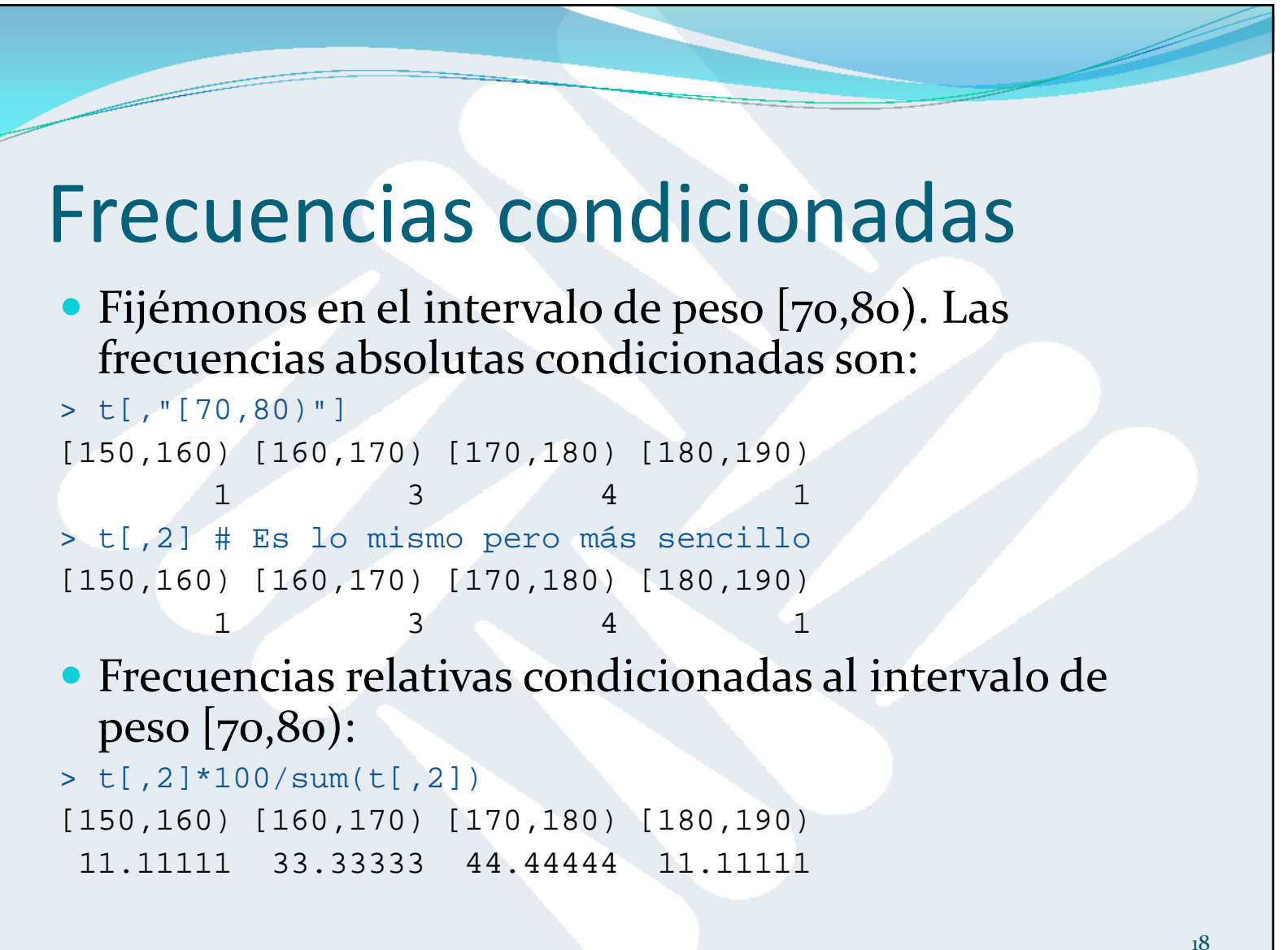

## Diagrama de dispersión

- > plot(alturas,pesos)
- > plot(alturas,pesos,xlab="Alturas (cm)",ylab="Pesos (kg)",main="Diagrama de dispersión",col="red",  $pch=16$ ,  $cex=1.5$ ,  $cexuke=1.5$ ,  $cex.axis=1.2,  $cex.main=2$ </mark>)$

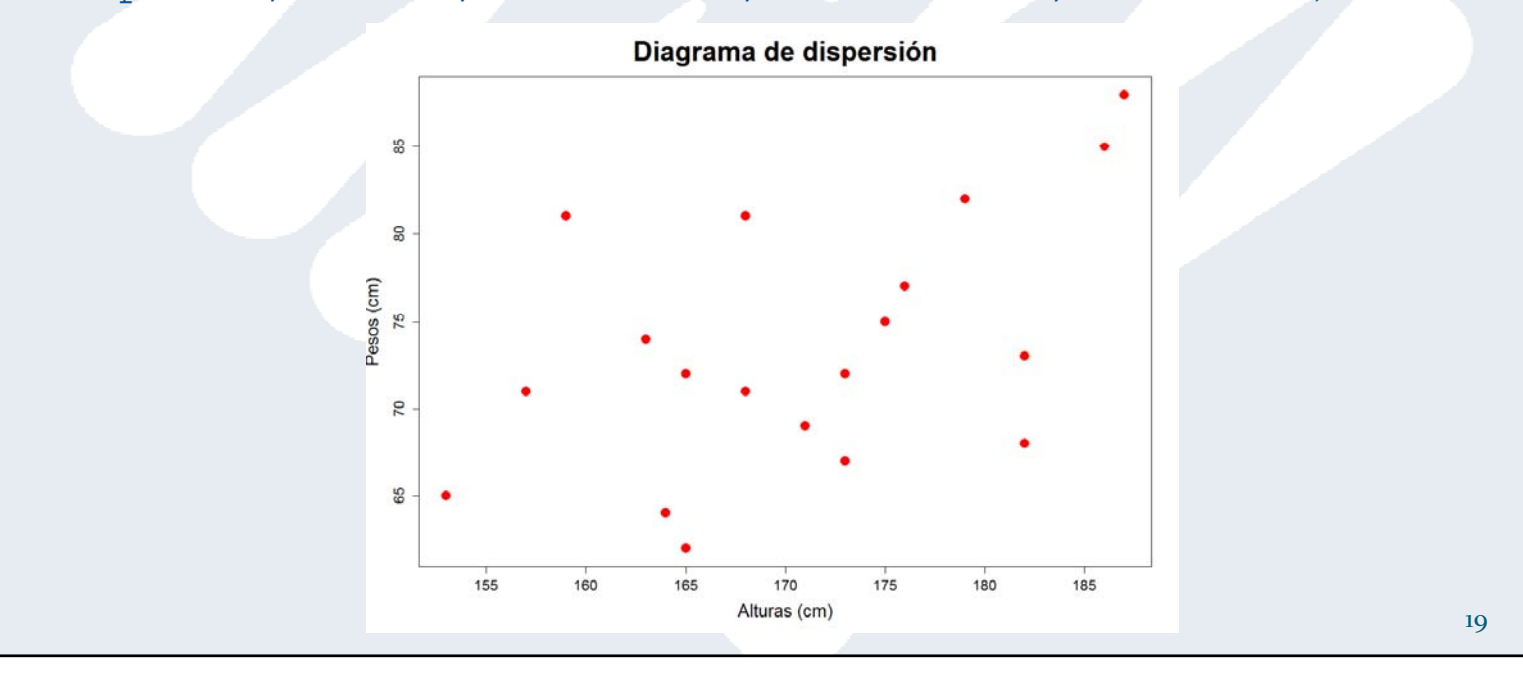

### Covarianza y correlación

> var(alturas) # Varianza de las alturas [1] 89.83947 > var(pesos) # Varianza de los pesos  $[1]$  49.94474 > cov(alturas,pesos) # Covarianza [1] 33.39211

> cor(alturas,pesos) # Correlación lineal [1] 0.4985002

 La correlación lineal es positiva: <sup>a</sup> mayor altura, mayor peso. Sin embargo, el coeficiente es de valor intermedio (la gráfica no es muy clara al respecto).

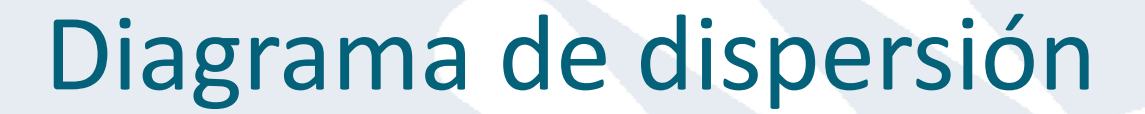

- > x <- seq(0,2\*pi,0.1) # Secuencia de números entre 0 y  $2\pi$ con un paso de 0.1
- $> y < sin(x)$
- > plot(x,y,type="l",col="blue",main="Función seno", cex.lab=1.5,cex.axis=1.5,cex.main=2)

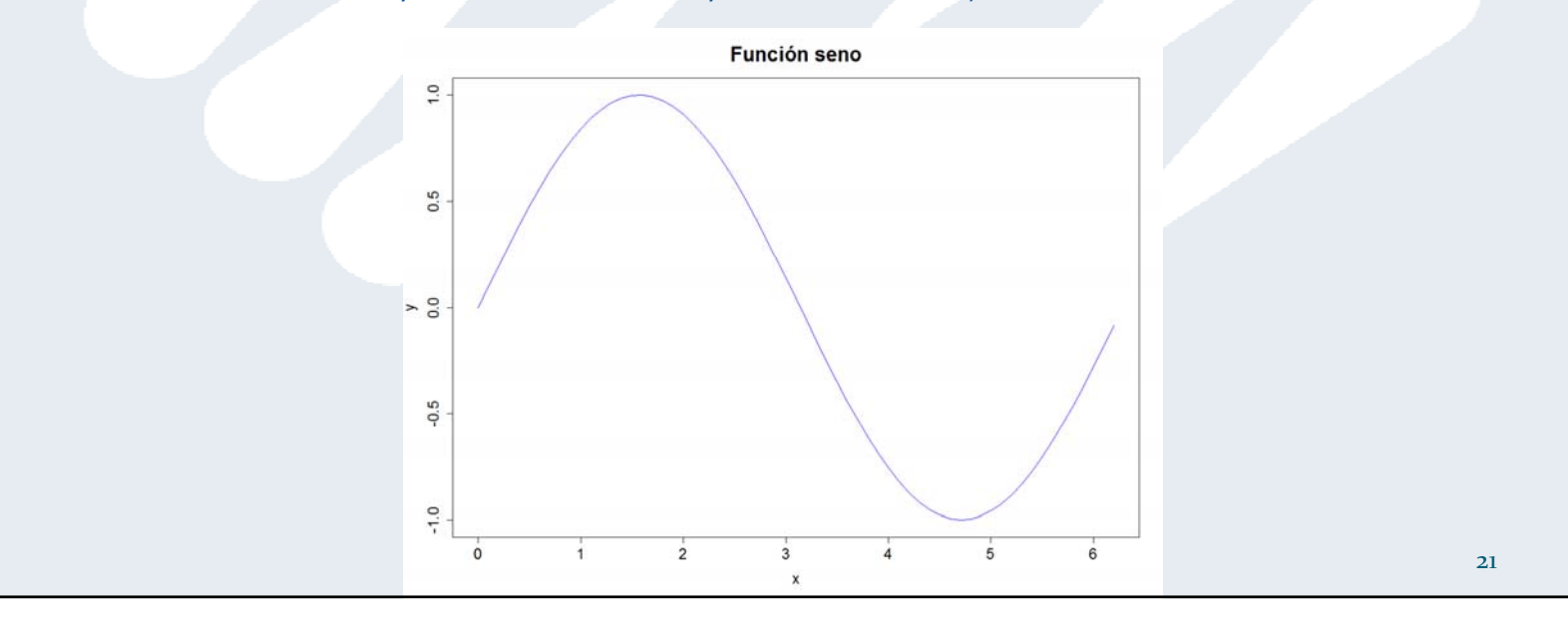

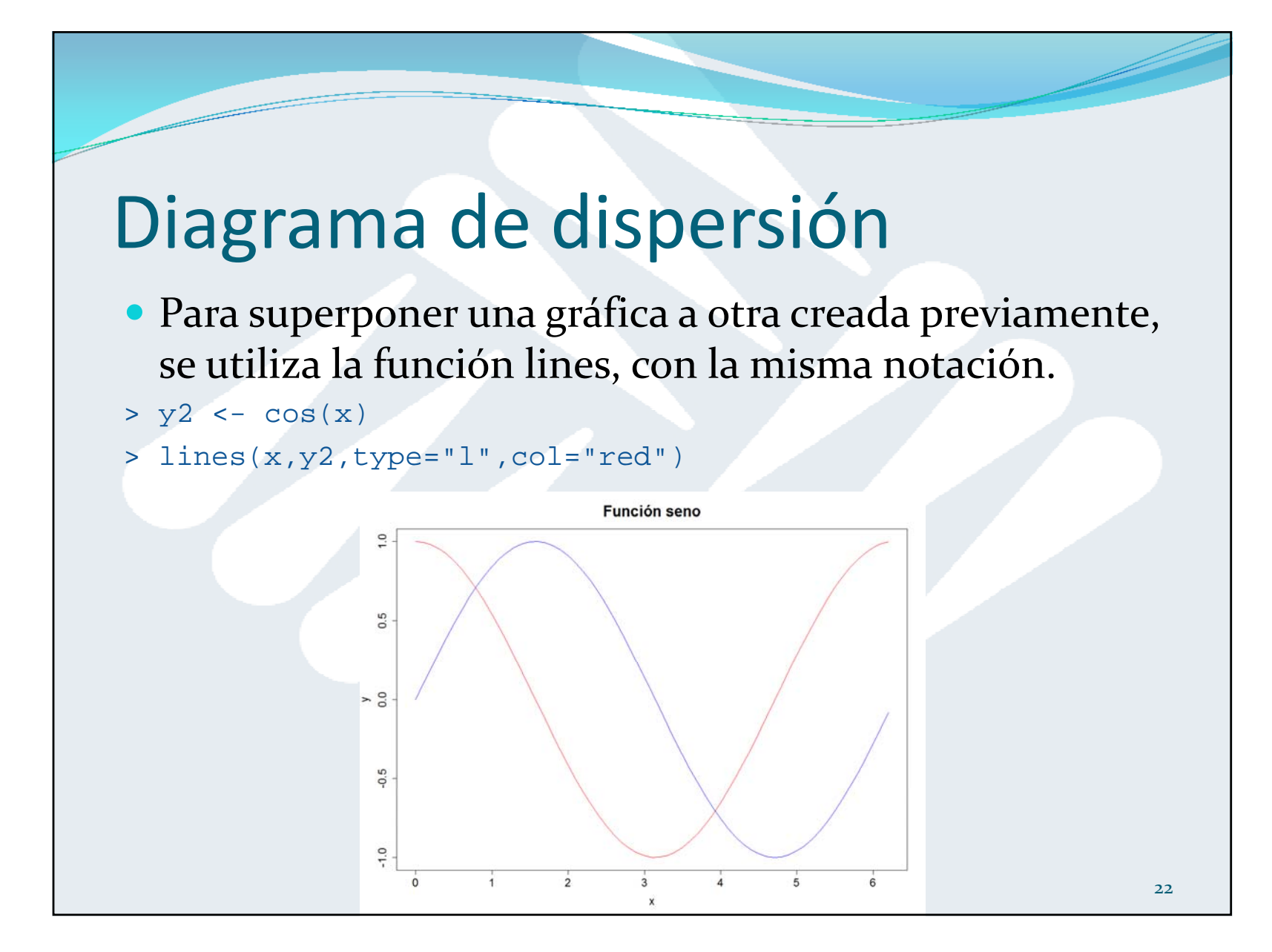

# Ajuste lineal (regresión)

 Ajuste de una recta de regresión <sup>a</sup> un conjunto de puntos (x,y) con la fórmula:

$$
y = a + bx
$$

- *a* = término independiente (ordenada en el origen)
- *b* <sup>=</sup> pendiente de la recta

$$
a = \overline{y} - b\overline{x} \qquad b = \frac{s_{xy}^2}{s_x^2}
$$

# Ajuste lineal (regresión)

- $\bullet$ Primero necesitamos dibujar el gráfico de dispersión pesos frente <sup>a</sup> alturas.
- > plot(alturas,pesos,xlab="Alturas (cm)",ylab="Pesos (kg)",main="Diagrama de dispersión",col="red", pch=16,cex=1.5,cex.lab=1.5,cex.axis=1.2,cex.main=2)
- $\bullet$  El ajuste lo realizamos con la función lm (=modelo lineal), siguiente la notación siguiente:  $lm(variable eje Y ~ variable eje X)$ > ajuste <- lm (pesos ~ alturas)
- Superponemos al gráfico la recta de regresión con abline.
- > abline(ajuste,col="blue")
- Los coeficientes del ajuste son (*a*=término independiente <sup>y</sup> *b*=pendiente):

```
> ajuste$coefficients
(Intercept) alturas 
  9.9102200 0.3716863
```
Ajuste lineal (regresión)  $\Omega$ pesos<br>75  $\overline{5}$ alturas 

## Diagrama de dispersión

- Hay 26 símbolos para los puntos de un diagrama de dispersión (parámetro pch de <sup>0</sup> <sup>a</sup> 25).
- > plot(0:25,rep(1,26),pch=0:25,col="blue",cex=2, xlab="Valor del parámetro pch",ylab="", main="Símbolos disponibles en R",cex.main=2, cex.lab=1.5)
- $>$  text(seq(0,24,2),rep(1.05,13),seq(0,24,2)) # Numera de 0 a 24, por encima del símbolo
- > text(seq(1,25,2),rep(0.95,14),seq(1,25,2)) # Numera de 1 a 25, por debajo del símbolo

Diagrama de dispersión Símbolos disponibles en R  $\frac{4}{4}$  $\frac{1}{2}$  $\Omega$ 24  $22$  $\frac{9}{5}$  $\Delta \nabla$  $\Box$  $\bigcap$  $\Box$  $\Diamond$  $\sqrt{ }$  $21$ 23 25  $\overline{1}$  $11$  $17$ 19 13  $\frac{8}{5}$  $\frac{6}{5}$  $\overline{0}$  $\overline{5}$  $10<sup>°</sup>$ 15 20 25 Valor del parámetro pch 27

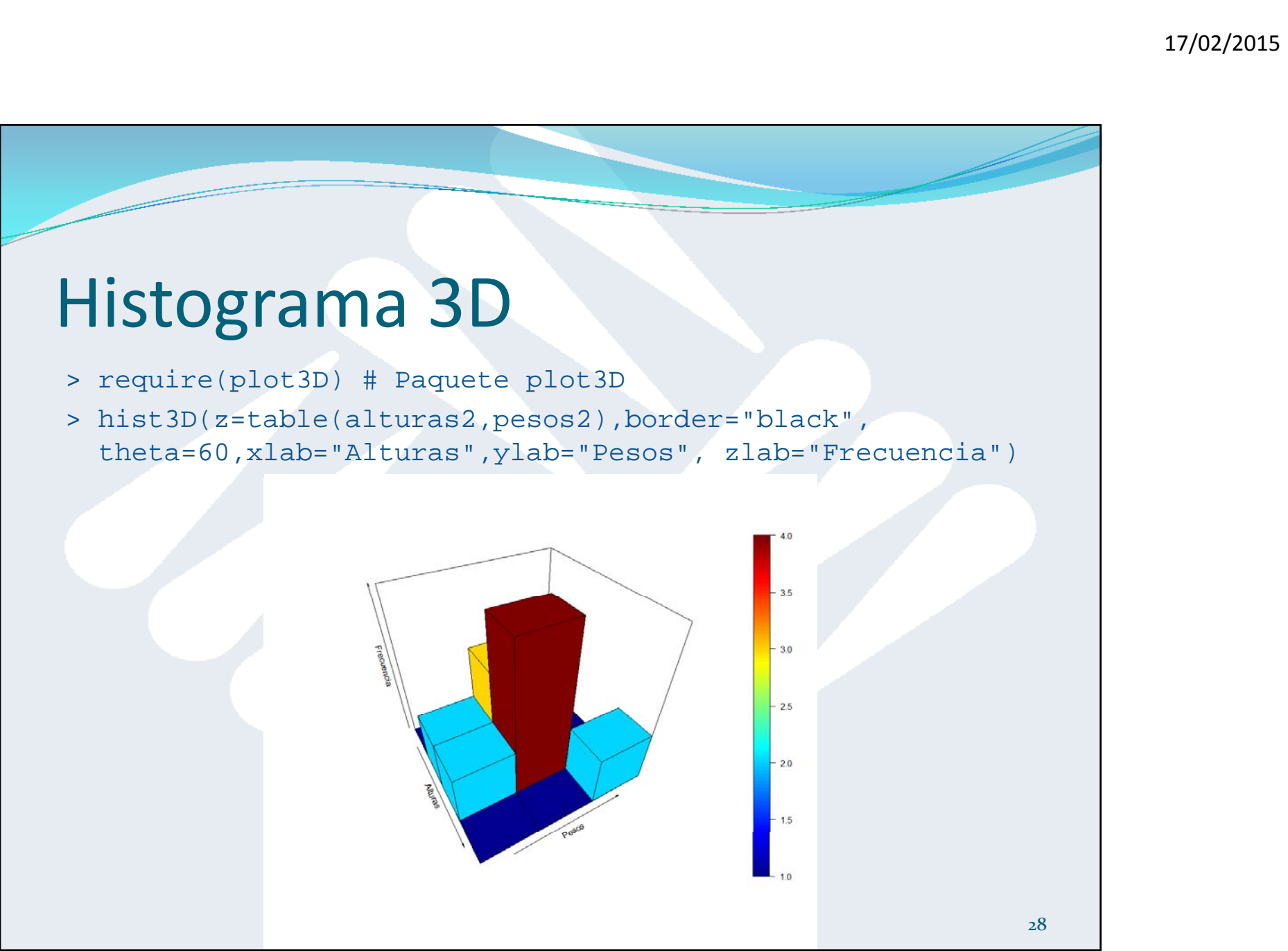

## Dataset de color de pelo y ojos

> HairEyeColor # Dataset color de pelo y ojos

, , Sex = Male

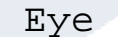

Hair Brown Blue Hazel Green

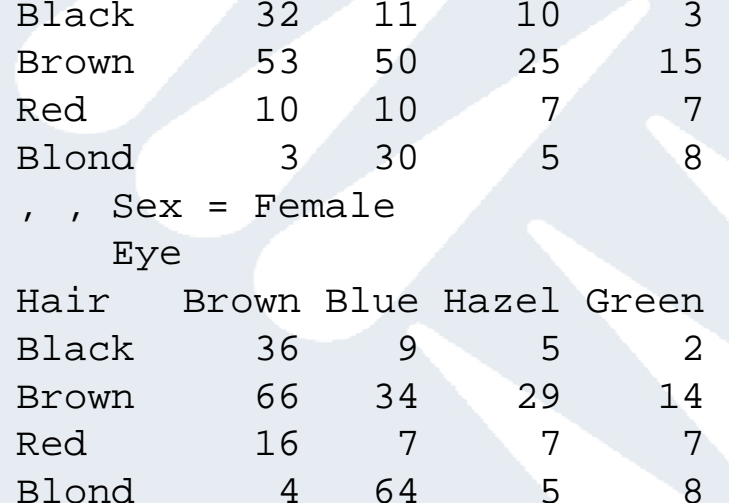

#### Dataset de color de pelo y ojos

> addmargins(HairEyeColor)

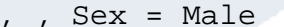

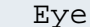

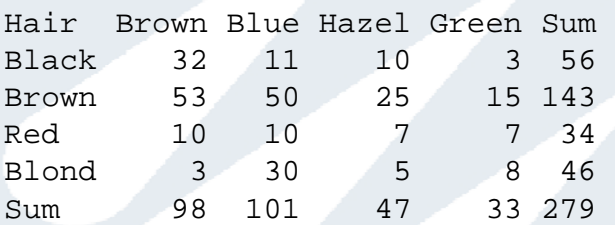

, , Sex = Female

Eye

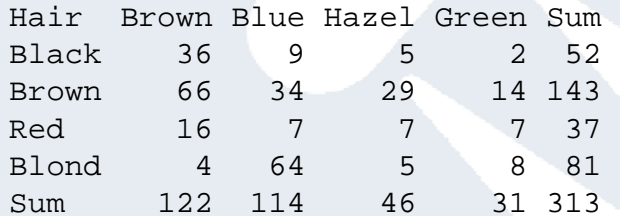

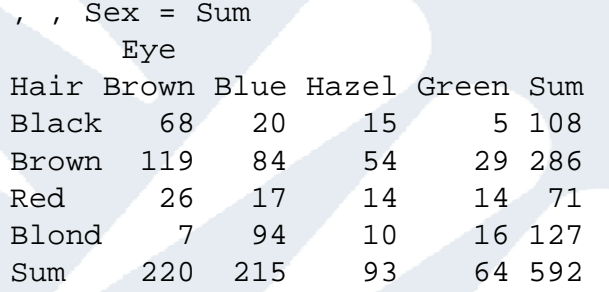

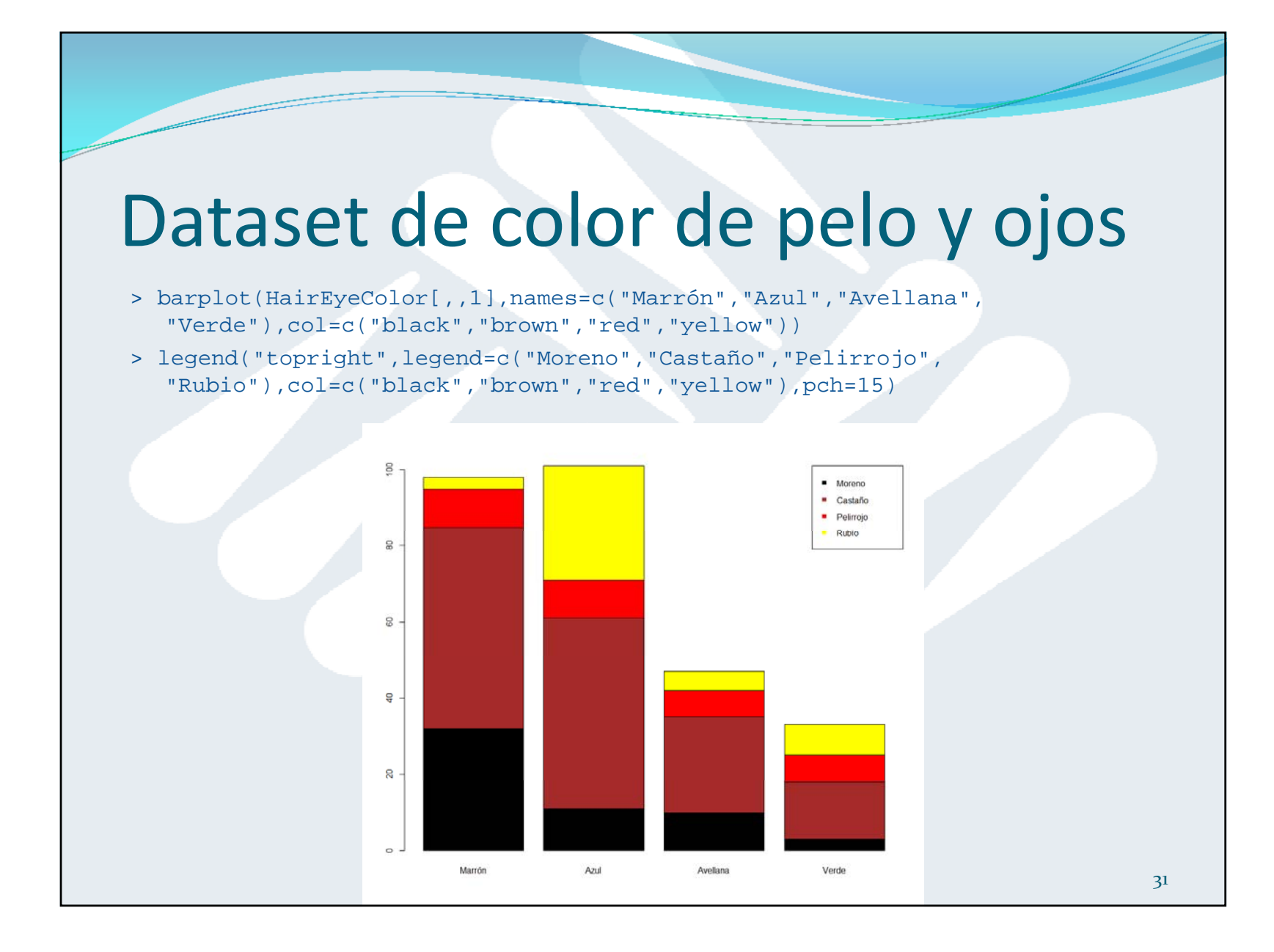

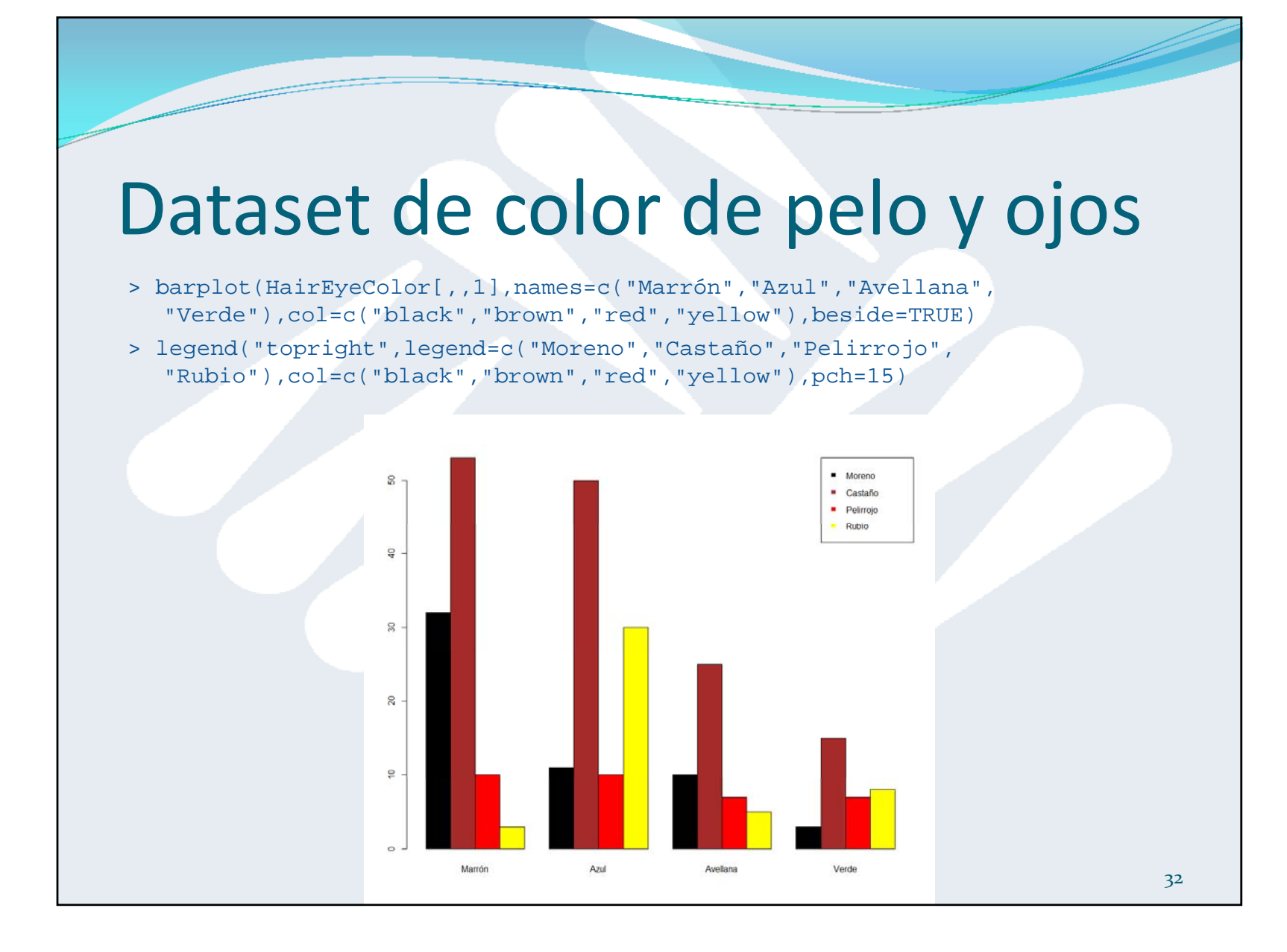

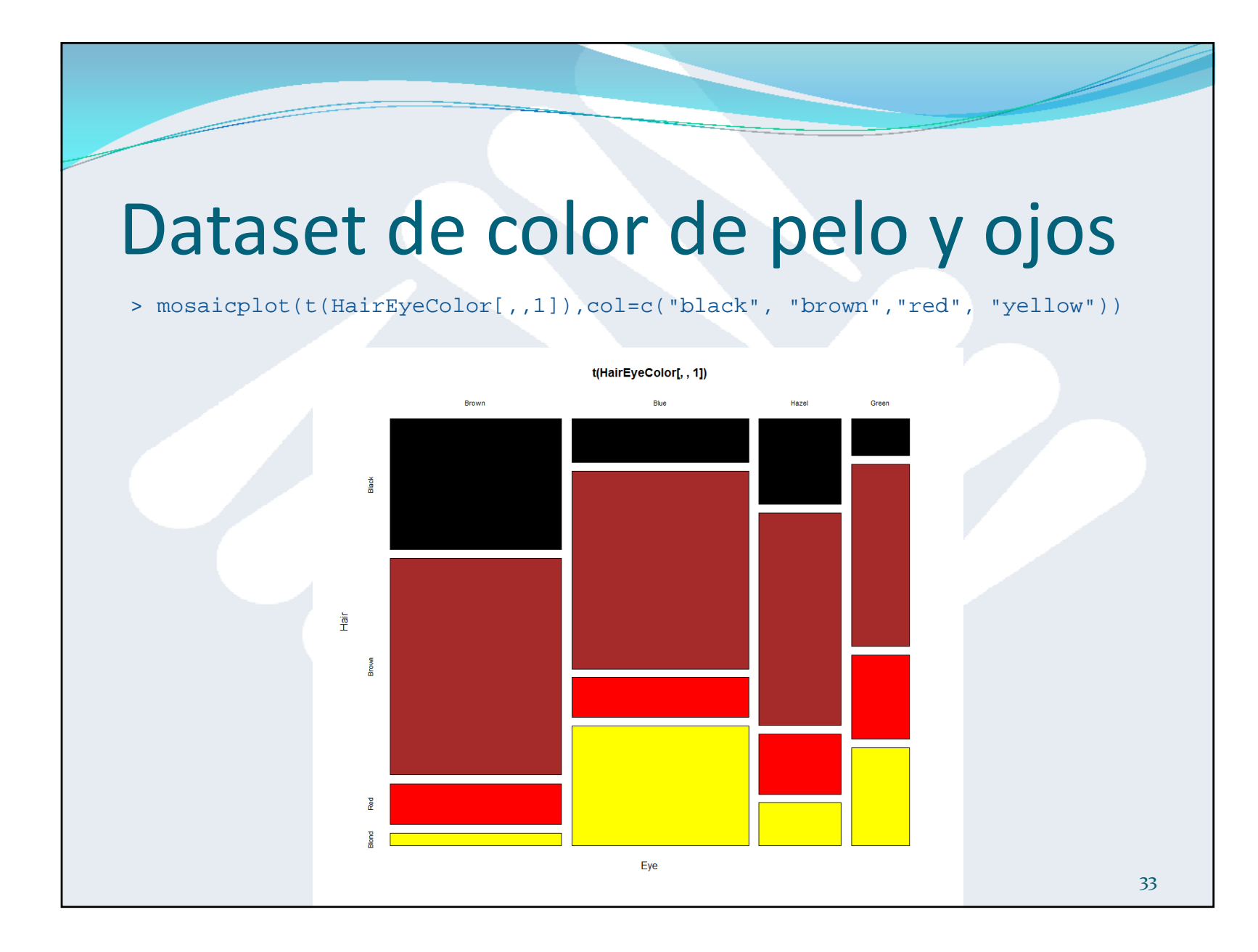

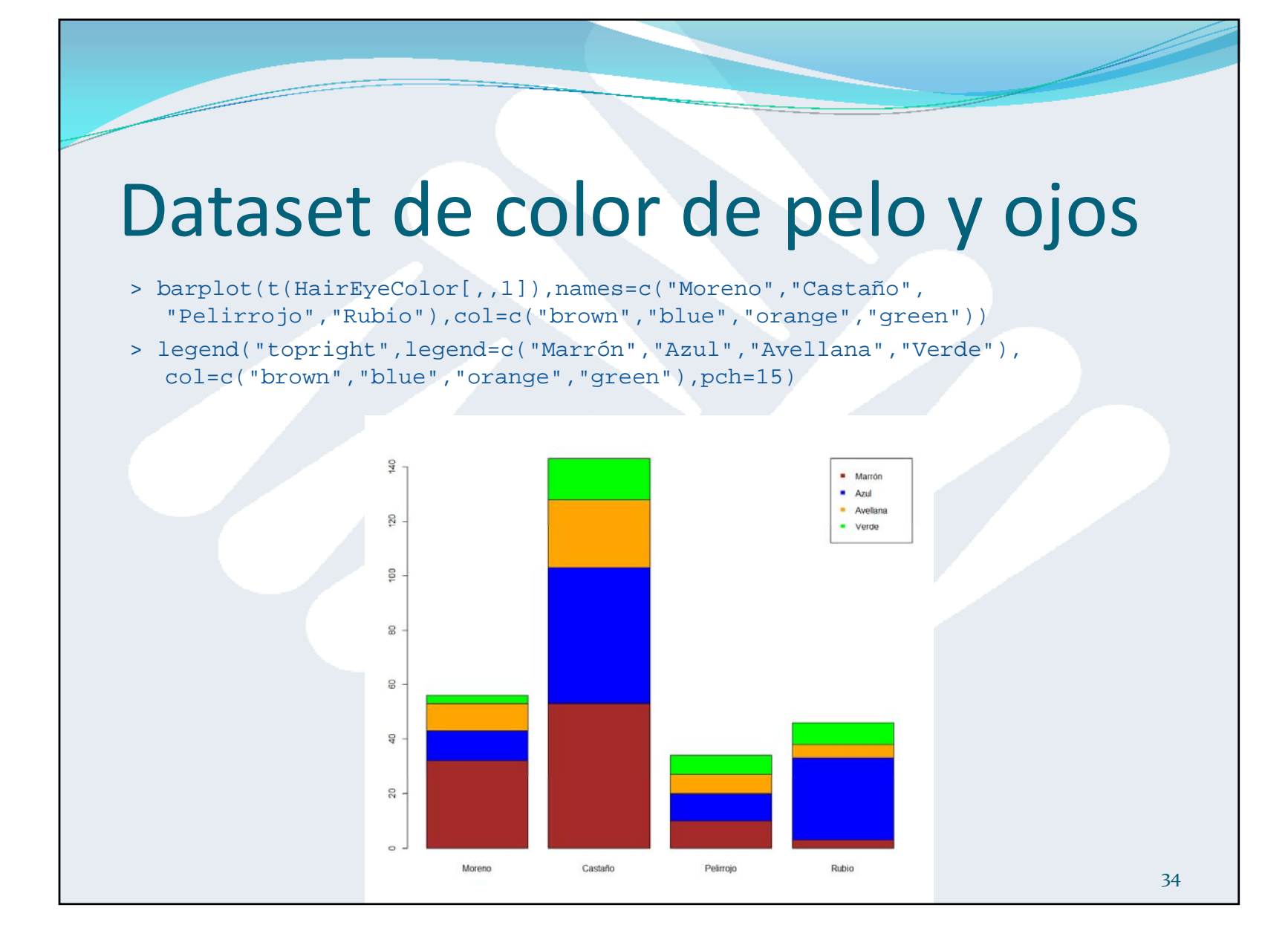

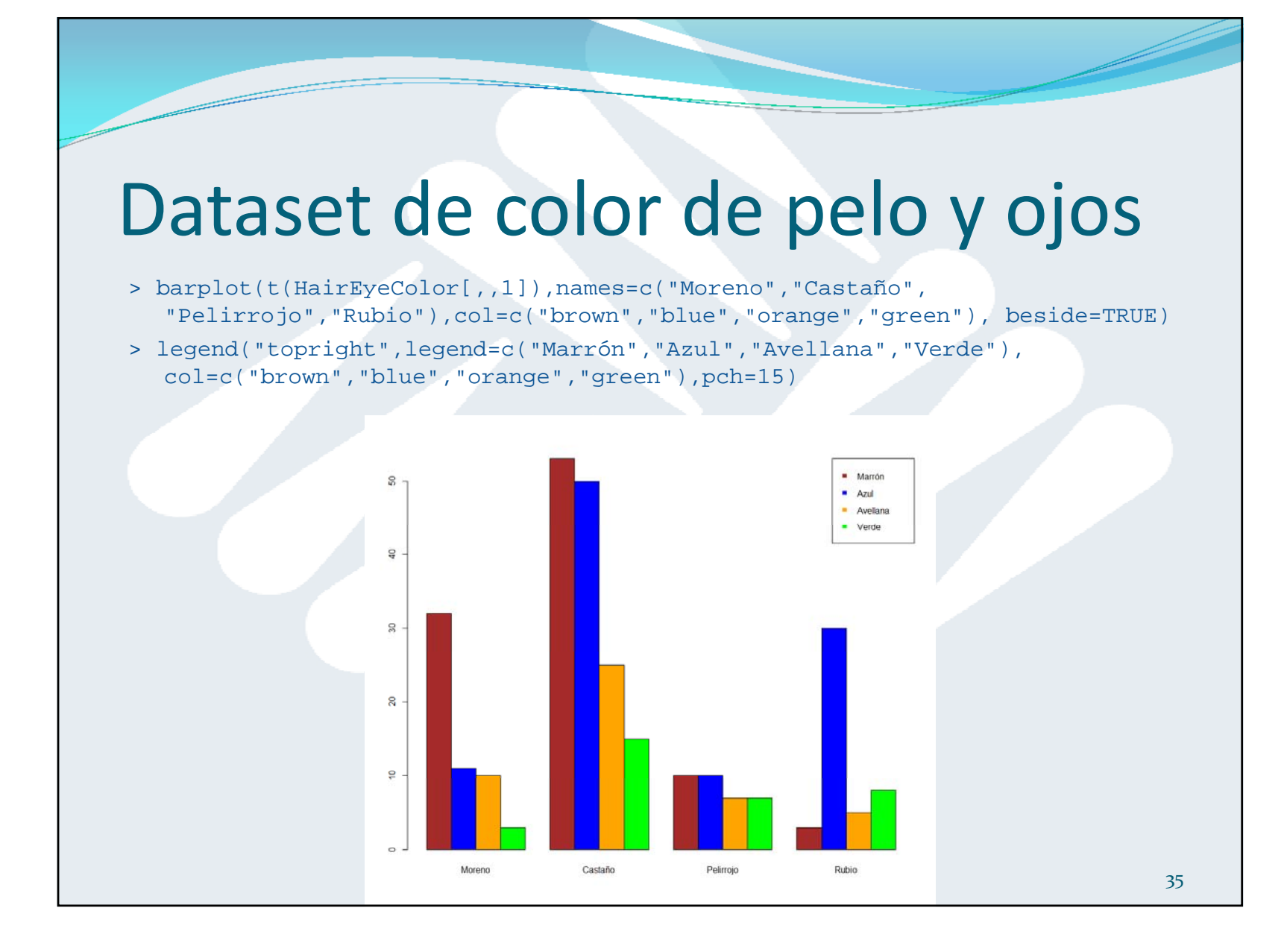

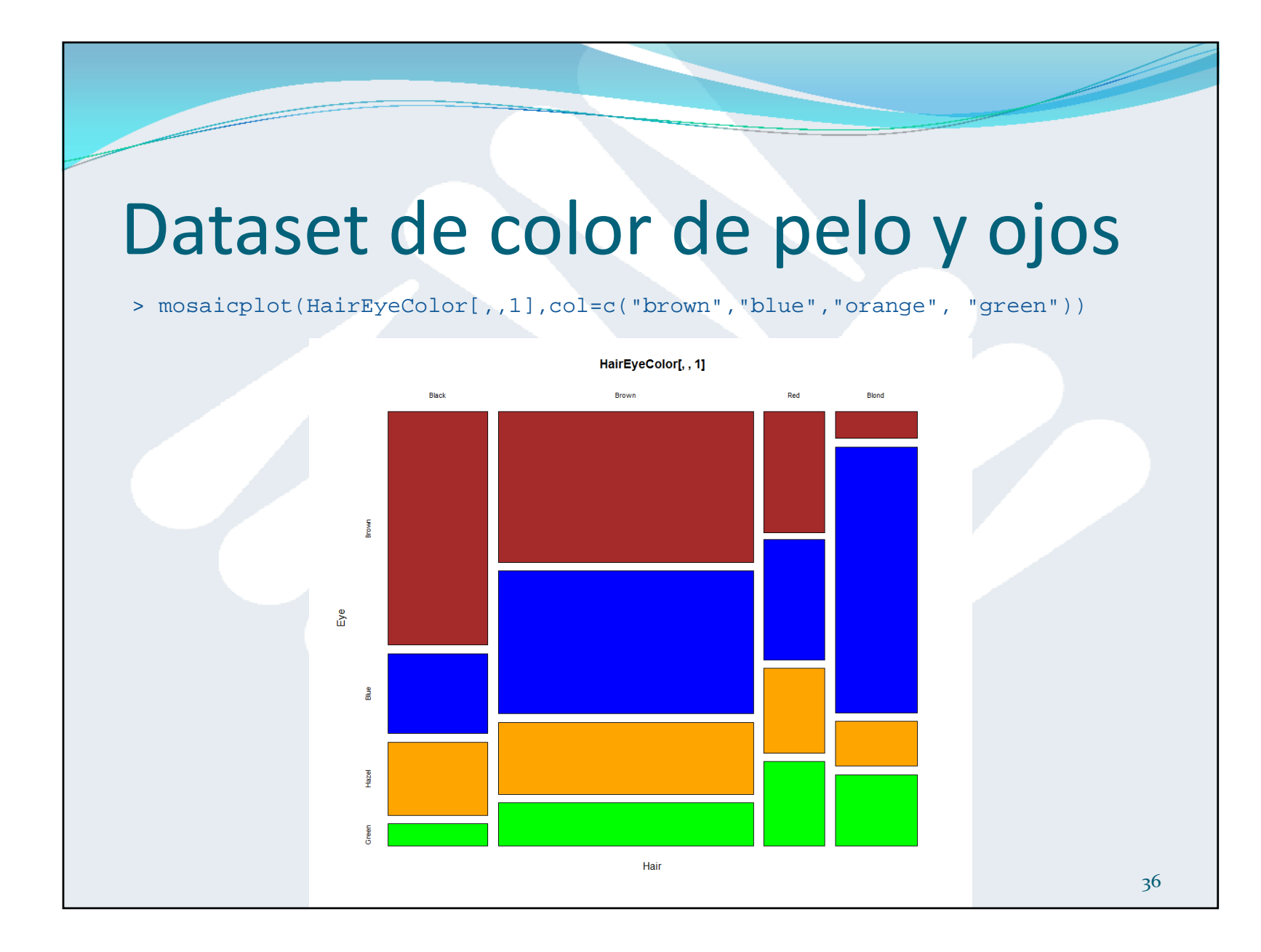

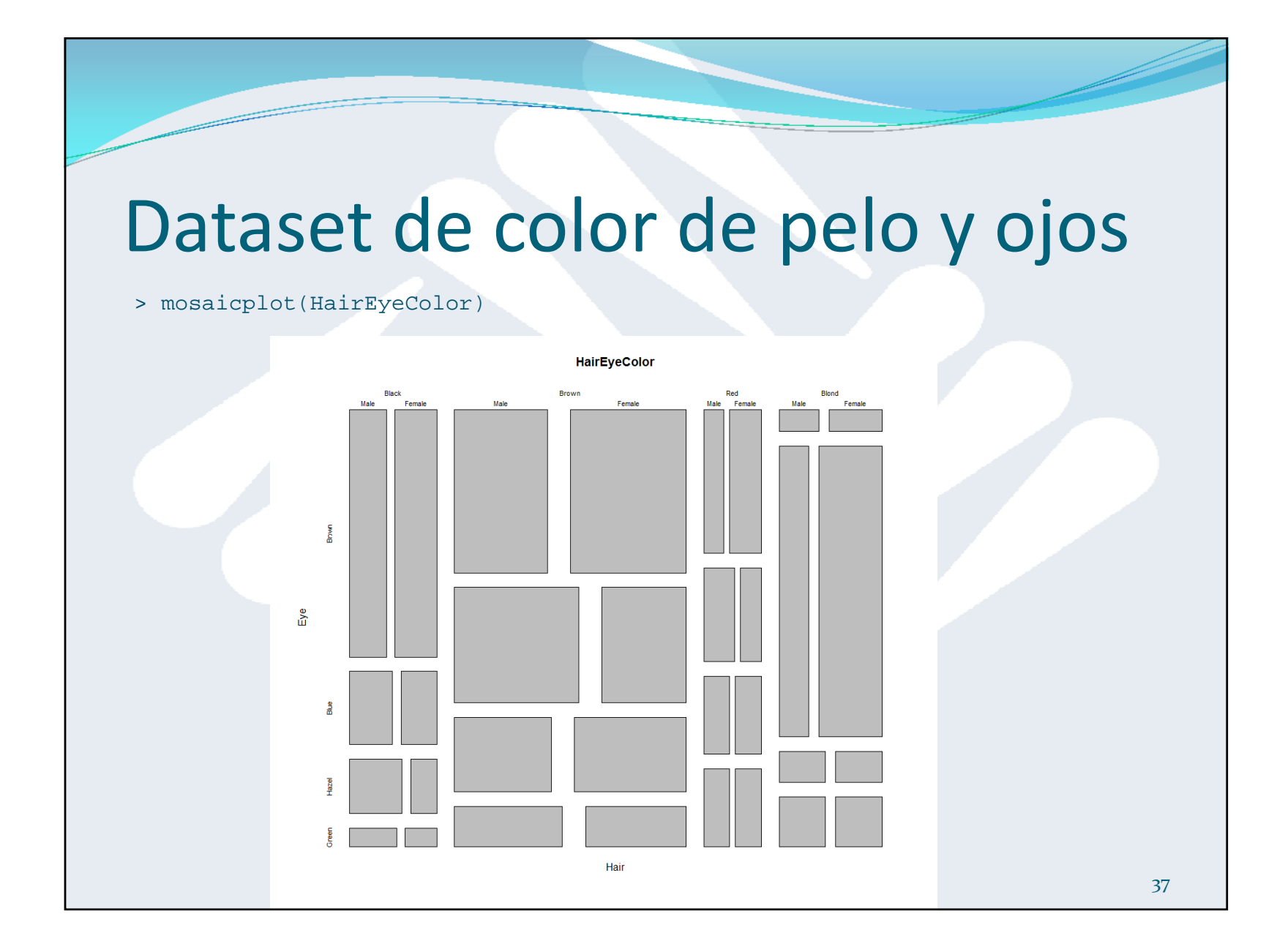

#### Datasets en R

- R trae por defecto muchos datasets <sup>o</sup> conjuntos de datos con los que trabajar.
- Se encuentran en el paquete datasets.
- Para ver qué datasets tenemos disponibles:

```
> data()  
Data sets in package 'datasets': 
AirPassengers Monthly Airline Passenger Numbers 1949-1960 
BJsales Sales Data with Leading Indicator BJsales.lead (BJsales) Sales Data 
   with Leading Indicator
BOD Biochemical Oxygen Demand
CO2 Carbon Dioxide Uptake in Grass Plants
ChickWeight Weight versus age of chicks on different diets
DNase Elisa assay of DNase
[...]
```
#### Dataset iris

 El dataset Iris de Anderson está disponible en R como el data frame "iris". Veamos su estructura:

```
> str(iris)'data.frame': 150 obs. of 5 variables: $ Sepal.Length: num 5.1 4.9 4.7 4.6 5 5.4 4.6 5 4.4 4.9 
  ... $ Sepal.Width : num 3.5 3 3.2 3.1 3.6 3.9 3.4 3.4 2.9 3.1 
  ... $ Petal.Length: num 1.4 1.4 1.3 1.5 1.4 1.7 1.4 1.5 1.4 
 1.5 ... $ Petal.Width : num 0.2 0.2 0.2 0.2 0.2 0.4 0.3 0.2 0.2 
  0.1 ...$ Species : Factor w/ 3 levels "setosa","versicolor",..: 
  1 1 1 1 1 1 1 1 1 \...
```
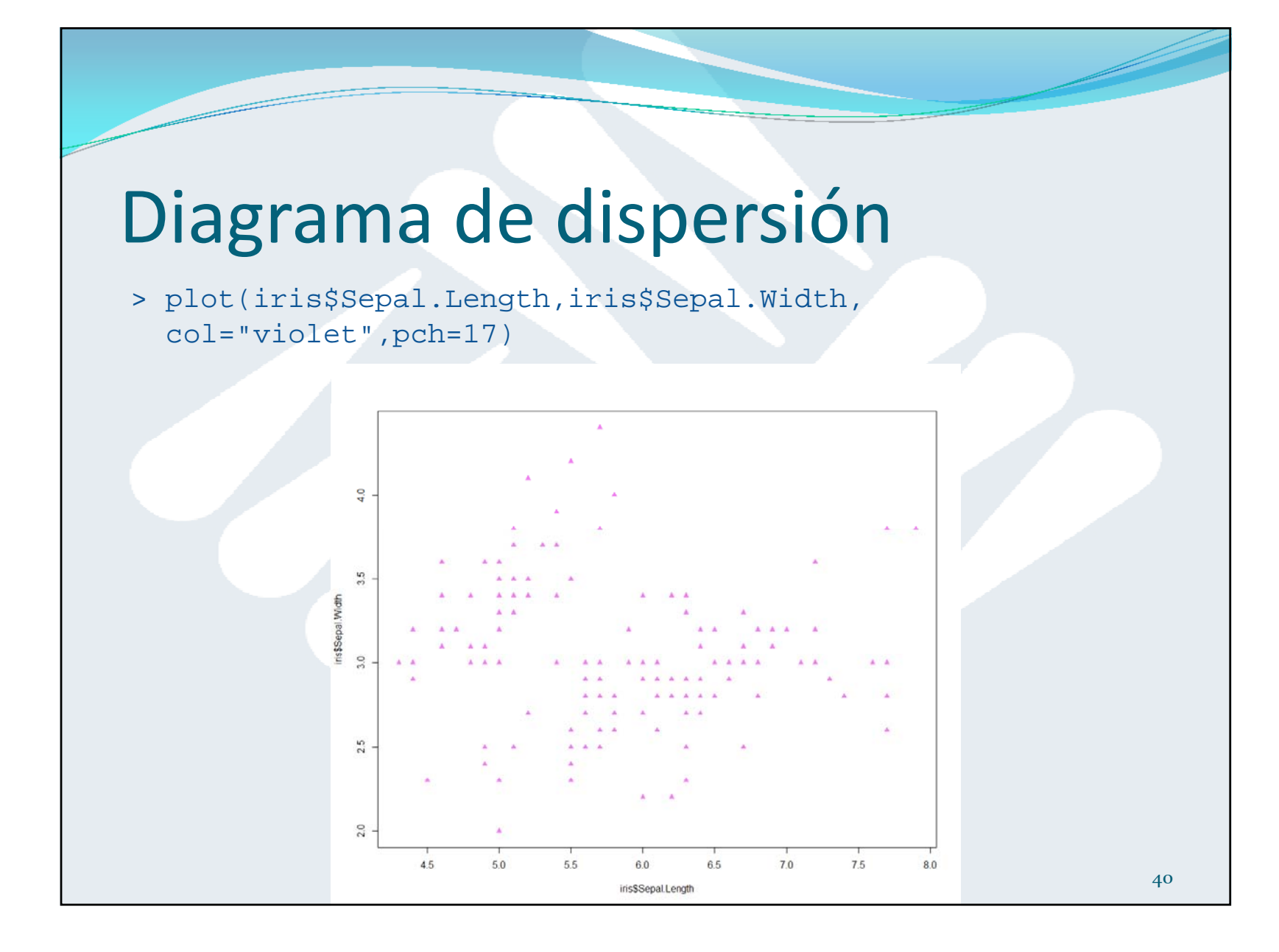

## Diagrama de dispersión

- > plot(iris\$Sepal.Length,iris\$Sepal.Width, col=iris\$Species,pch=17)
- > legend("topright",legend=unique(iris\$Species),  $col = 1:3, pch = 17)$

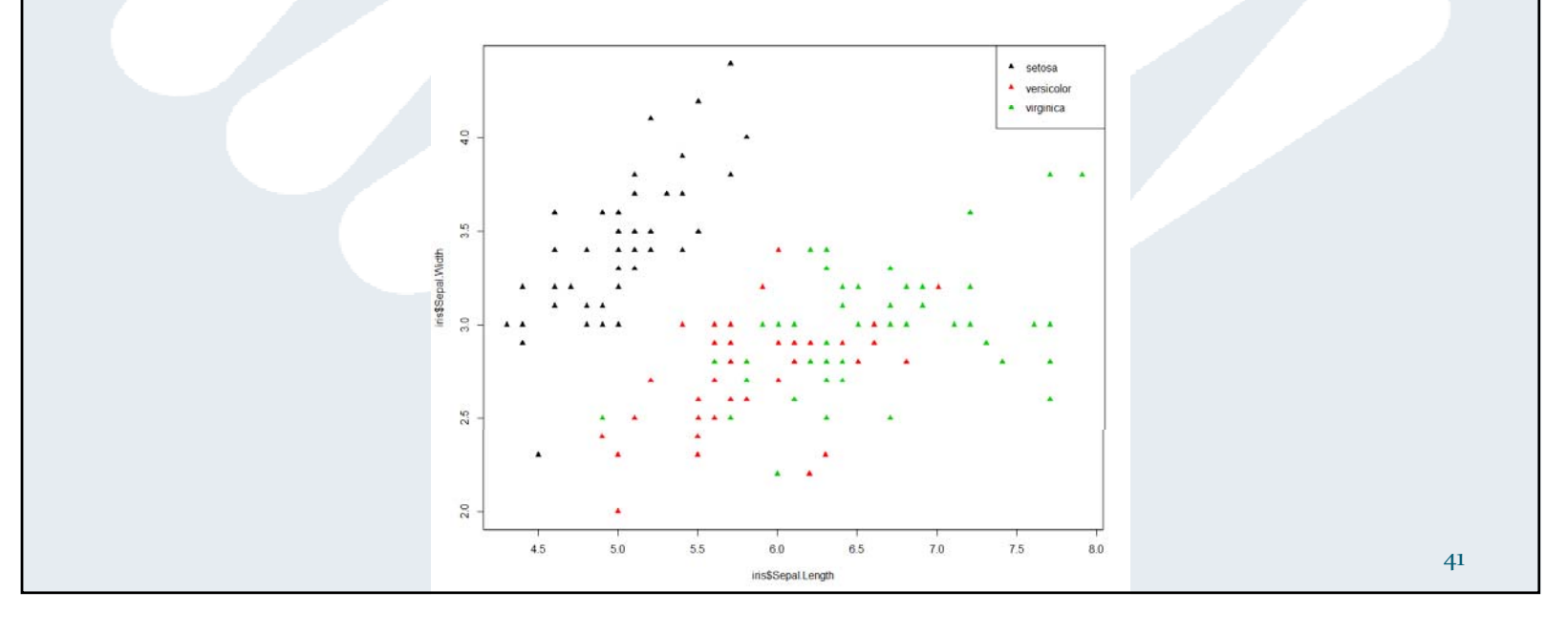

## Diagrama de dispersión

- > palette(c("red","green","blue")) # Color 1 = rojo, color 2 = verde, color 3 = azul
- > plot(iris\$Sepal.Length,iris\$Sepal.Width, col=iris\$Species,pch=17)
- > legend("topright",legend=unique(iris\$Species),  $col=1:3, pch=17)$

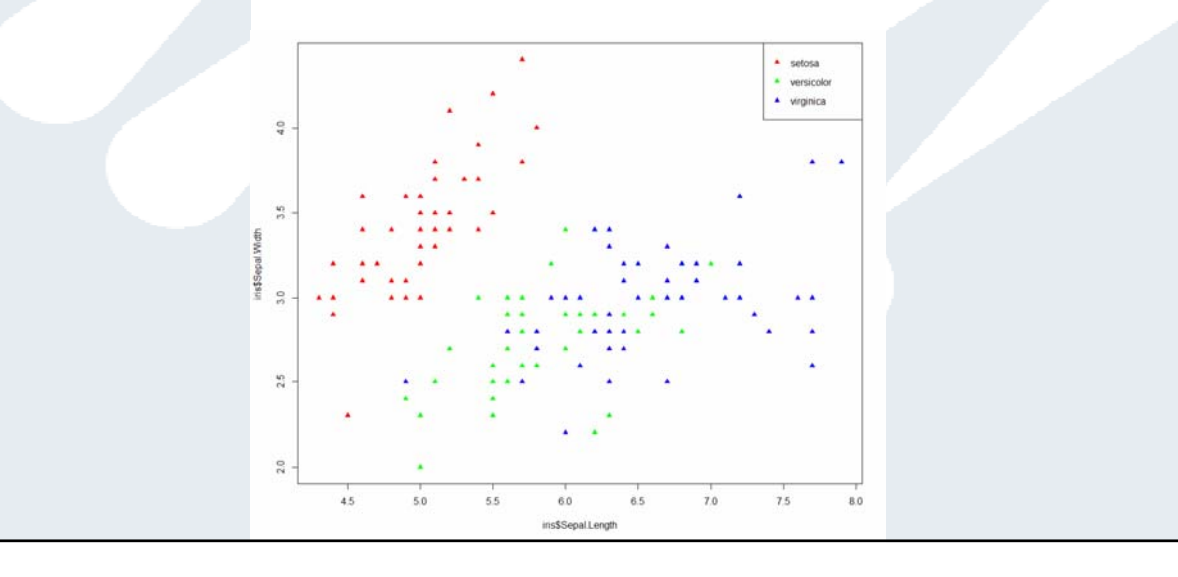

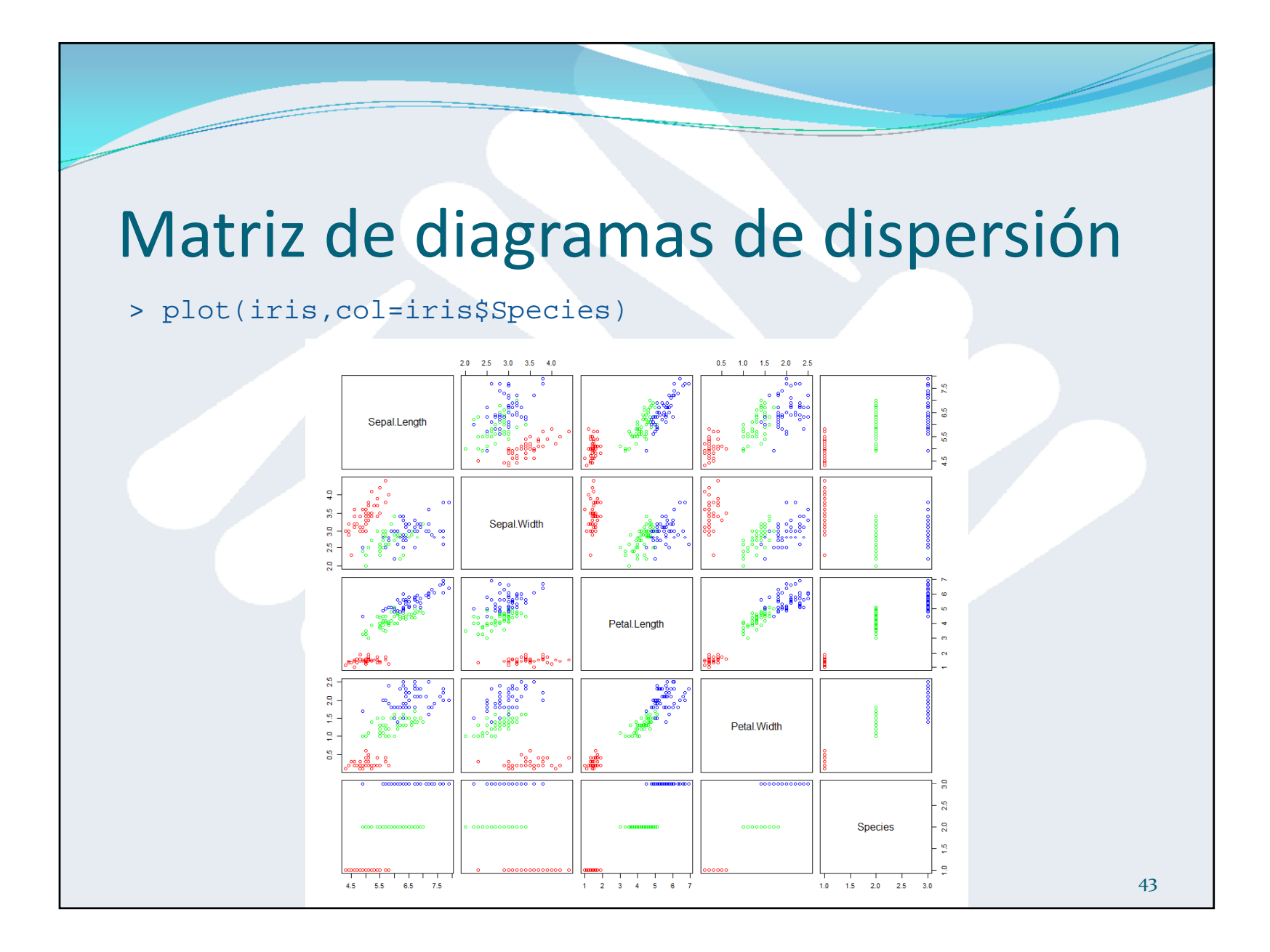

## Matriz de diagramas de dispersión

- > palette("default") # Deshace la paleta de colores anterior al valor por defecto
- > plot(iris,col=iris\$Species)

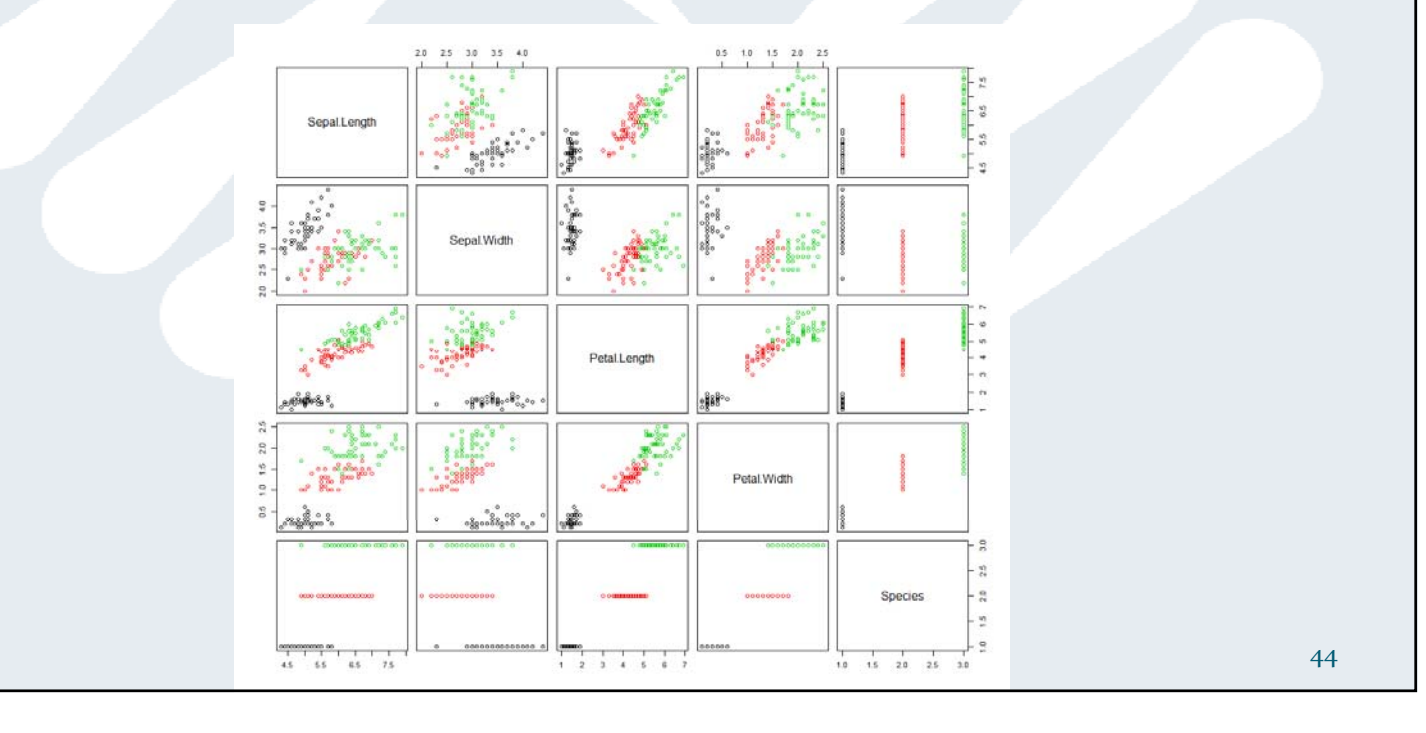

17/02/2015

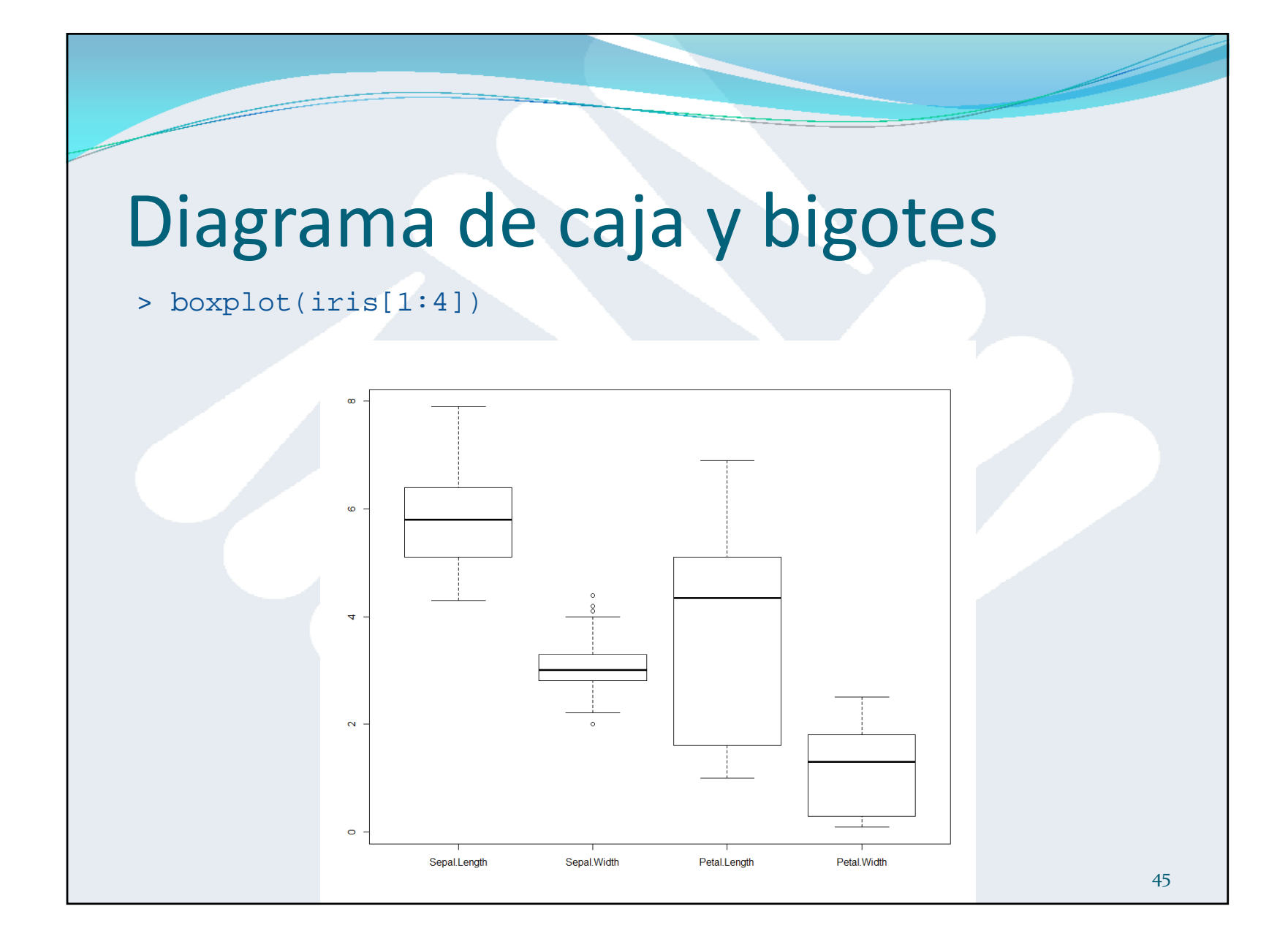

# Matrices de covarianza y correlación

#### > cov(iris[1:4]) # Matriz de covarianza

Sepal.Length Sepal.Width Petal.Length Petal.Width Sepal.Length 0.6856935 -0.0424340 1.2743154 0.5162707 Sepal.Width -0.0424340 0.1899794 -0.3296564 -0.1216394 Petal.Length 1.2743154 -0.3296564 3.1162779 1.2956094 Petal.Width 0.5162707 -0.1216394 1.2956094 0.5810063

#### > cor(iris[1:4]) # Matriz de correlación

Sepal.Length Sepal.Width Petal.Length Petal.Width Sepal.Length 1.0000000 -0.1175698 0.8717538 0.8179411 Sepal.Width -0.1175698 1.0000000 -0.4284401 -0.3661259 Petal.Length 0.8717538 -0.4284401 1.0000000 0.9628654 Petal.Width 0.8179411 -0.3661259 0.9628654 1.0000000

### Coordenadas paralelas

- En un diagrama de coordenadas paralelas para una variable multidimensional, representamos cada dimensión como una escala vertical paralela <sup>a</sup> las demás.
- A cada observación de la variable le corresponde una línea formada por segmentos conectados según los valores que toma cada componente.

```
> require("MASS") # Paquete MASS
```
> palette(c("red","green","blue")) # Recuperamos la paleta de colores rojo, verde, azul

```
> parcoord(iris[1:4],col=iris$Species)
```
> legend("top",legend=unique(iris\$Species),col=1:3, lty=1)

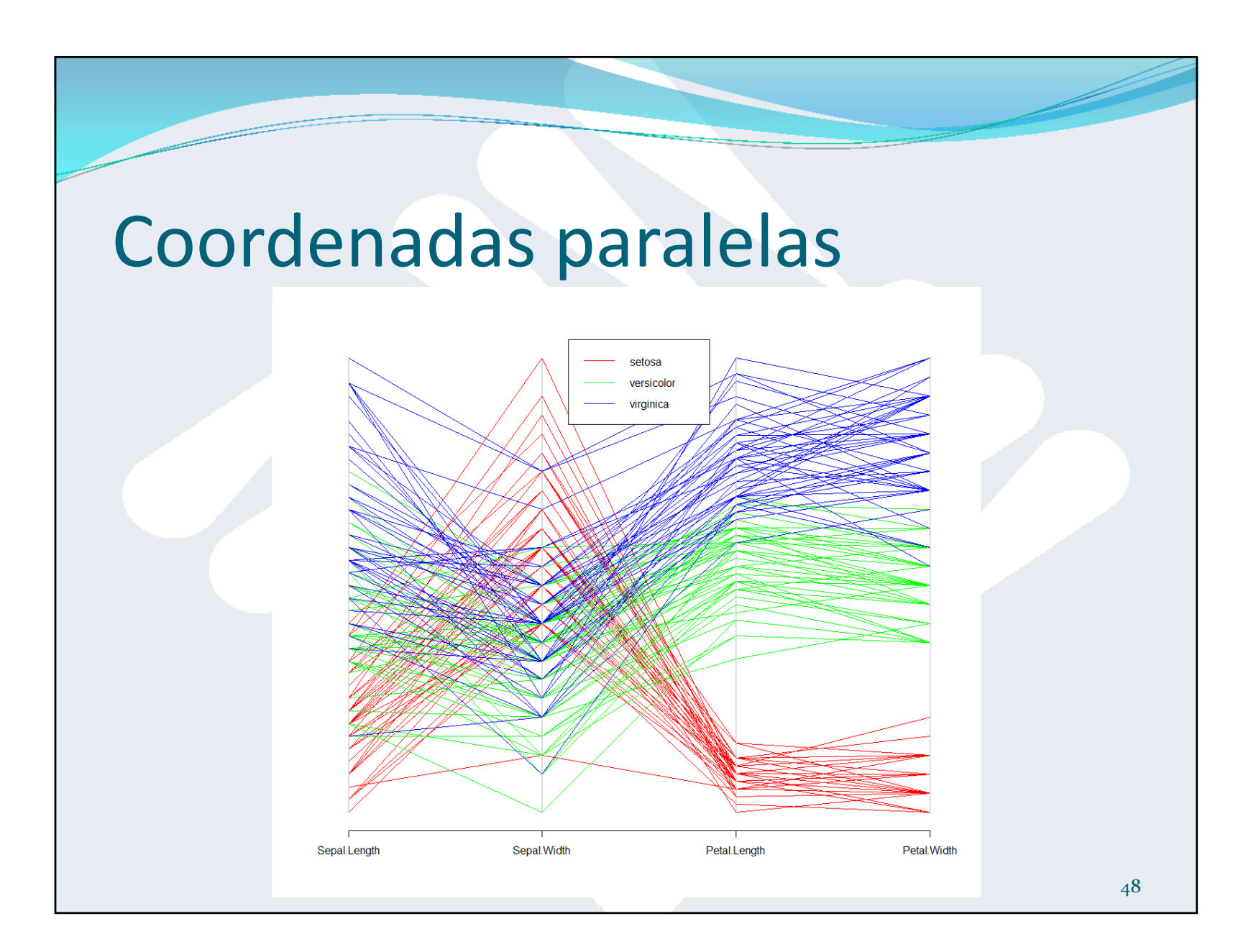

17/02/2015

## Diagrama radial (o de estrella)

- En un diagrama radial, las dimensiones se muestran como radios que parten de un centro y representan todas las observaciones <sup>a</sup> la vez.
- > stars(iris[1:4],locations=(c(0,0)), col.lines=iris\$Species,key.loc=c(0,0))

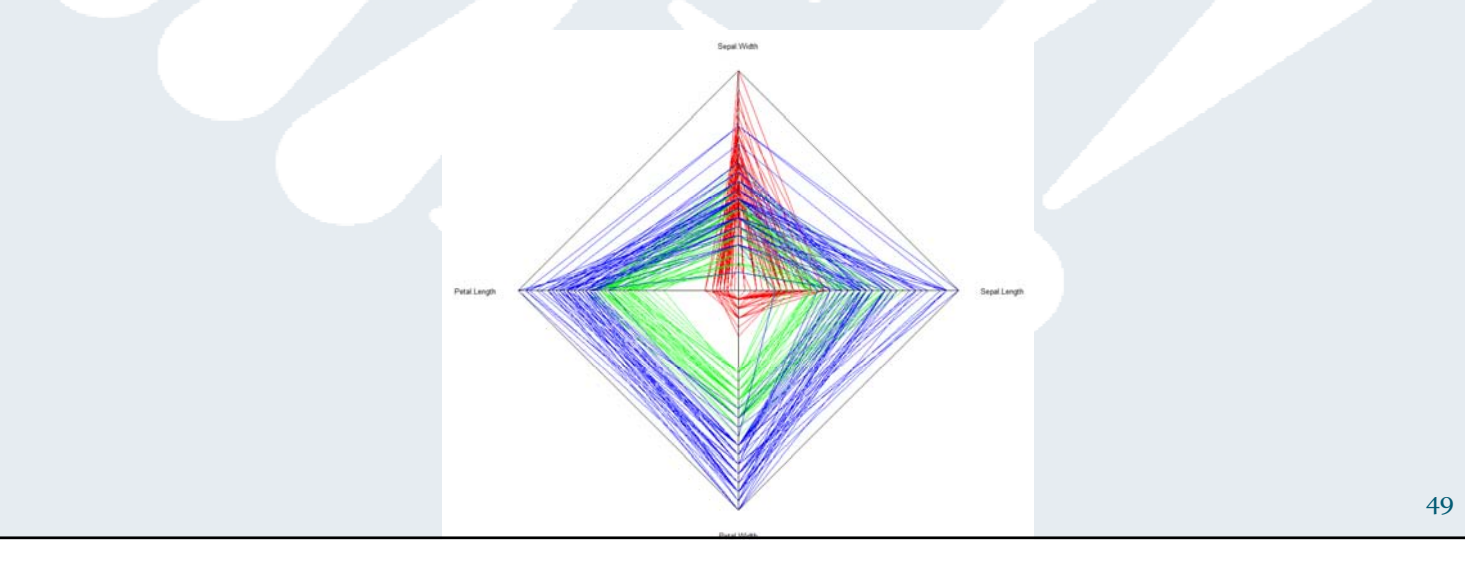

## Diagrama radial (o de estrella)

 También podemos representar cada observación con una estrella independiente.

> stars(iris[1:4],col.lines=iris\$Species)

 $\Lambda$   $\Lambda$  i  $\Lambda$   $\Lambda$  $\bigoplus \bigoplus \bigoplus \bigoplus \phi \Rightarrow \bigoplus \Rightarrow \bigoplus \Rightarrow \Rightarrow \Rightarrow \Rightarrow$  $\uplus \phi \rightarrow \uplus \bigoplus \bigoplus \bigoplus \bigoplus \bigoplus \bigoplus \bigoplus \bigoplus$  $\bigoplus \emptyset \oplus \emptyset \oplus \emptyset \oplus \emptyset \oplus \emptyset \oplus \emptyset \oplus \emptyset$  $\bigoplus \bigoplus \bigoplus \bigoplus \bigoplus \bigoplus \bigoplus$